KAUNO TECHNOLOGIJOS UNIVERSITETAS INFORMATIKOS FAKULTETAS PRAKTINĖS INFORMATIKOS KATEDRA

**Dovilė Brazienė**

# INFORMACINIO APRŪPINIMO SISTEMA ROTACINIAM EKRANUI

Magistro darbas

Darbo vadovas doc. dr. G. Činčikas

KAUNAS, 2005

# KAUNO TECHNOLOGIJOS UNIVERSITETAS INFORMATIKOS FAKULTETAS PRAKTINĖS INFORMATIKOS KATEDRA

 TVIRTINU Katedros vedėjas doc. [D. R](http://www.soften.ktu.lt/~edas)ubliauskas 2005-05

# INFORMACINIO APRŪPINIMO SISTEMA ROTACINIAM EKRANUI

Informatikos mokslo magistro baigiamasis darbas

Kalbos konsultantė Vadovas

Lietuvių kalbos katedros lektorė doc. dr. G. Činčikas dr. J. Mikelionienė 2005 05

2005 05

Recenzentas anti-

 IFM– 9/3gr. stud. 2005 05 D. Brazienė

2005-05

KAUNAS, 2005

## **Turinys**

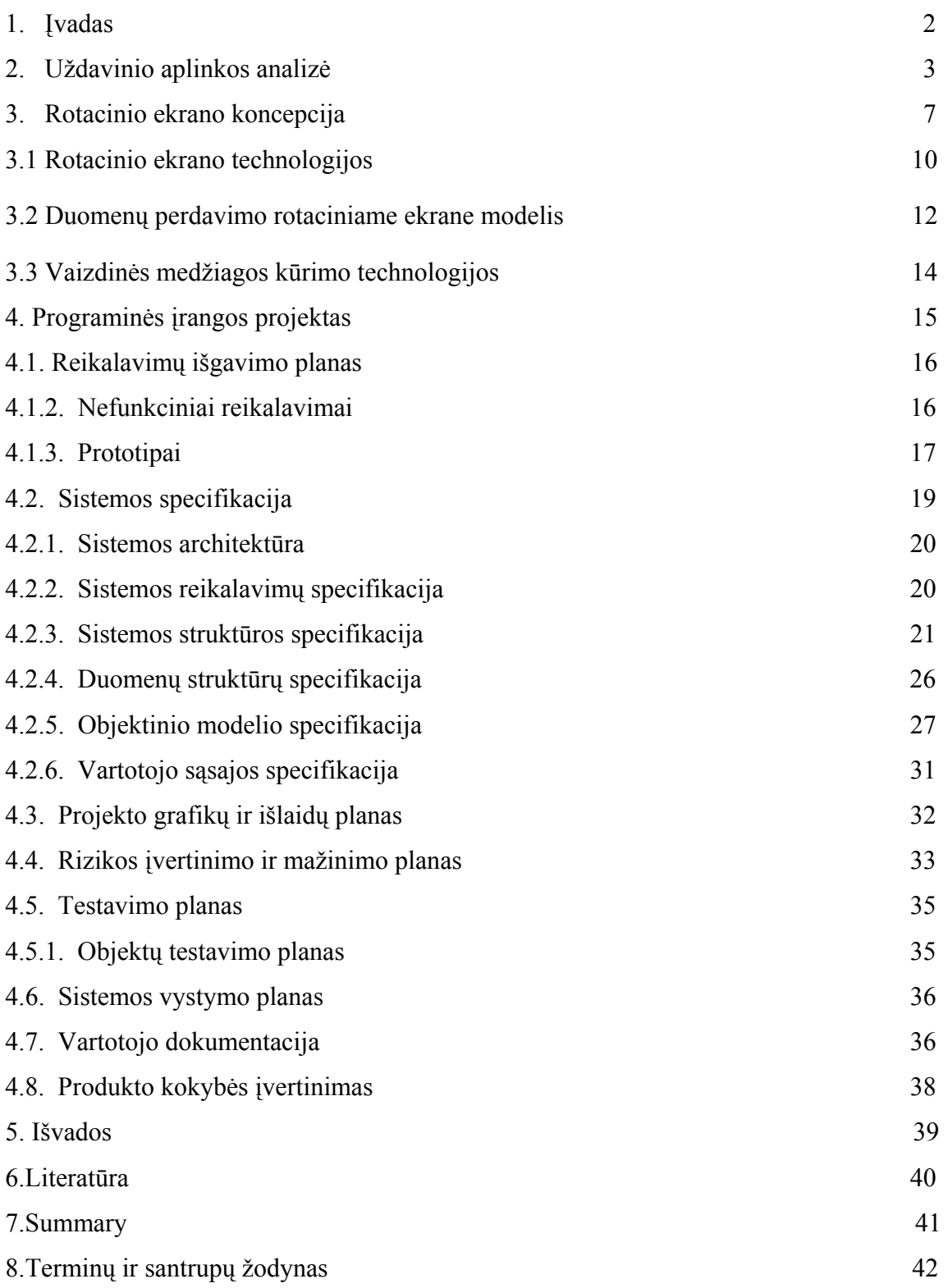

### **1.Įvadas**

Pastaruoju metu vaizdinei reklamai plačiai naudojami įvairių tipų ekranai su šviesos diodais (LED). Geras šių ekranų kokybės ir kainos santykis, valdymo patogumas ir energetinės charakteristikos bei praktiškai neriboti gabaritai nulėmė masinį LED panaudojimą.

Paprasčiausias šio tipo ekrano variantas,- informacinė eilutė, sudėtingiausias – LED videoekranas. Be to sutinkami specialūs atvejai – rotaciniai ekranai, kurie išnaudodami akies inercines savybes, sukuria įdomius vaizdinius efektus su žymiai mažesniais LED kiekiais.

 Daugumoje atvejų vaizduojama ekranuose informacija tam tikru periodiškumu turi būti keičiama daug kartų. Todėl ypatingai svarbu turėti patogią ir našią naujos informacijos sukūrimui programinę priemonę. Ši programa turi įvertinti visas pagrindines ekrano savybes ir jo specifiką.

Numatoma suprojektuoti specialią programą, kuri leistų paprastai ir patogiai kurti paprastus dinaminius vaizdus, kurie bus rodomi rotaciniame ekrane. Klasikinėje animacijoje naudojami specialių programų paketai (animatoriai), kurie leidžia iš fiksuotų BMP tipo failų gauti dinaminius vaizdus. Visais atvejais jie yra skirti dinaminiams videovaizdams (videoklipams) kūrti. Nedidelio skiriamumo ekranų vaizdams formuoti jie be esminių perdirbimų netinka. Užsienio firmos, gaminančios tokio tipo ekranus, turi savo programinę įrangą, kurią įsigyti bei pritaikyti mūsų rotaciniam ekranui yra sudėtinga.

Išvados:

Apžvelgti programiniai paketai gali būti naudojami ir rotaciniam ekranui**.** 

## **2. Uždavinio aplinkos analizė**

Kuriant programinės įrangos projektą, pirmiausiai turime išanalizuoti jau esamą panašią pagal paskirtį programinę įrangą, ištirti jos privalumus, trūkumus bei galimybes. Panašiomis savybėmis kaip ir projektuojamas programinis paketas pasižymi taip vadinami animatoriai, kurie naudojami, kuriant nesudėtingus videovaizdus. Operatorius, turėdamas populiaraus formato videovaizdus, atitinkančius judesio pradžią ir pabaigą, animatoriaus pagalba suformuoja tarpinius kadrus ir gauna norimą judesiu seką,- tarpinius kadrus kuriamam videofilmui.

Žemiau pateikiami kelių profesionalių ir paprastesnių panašaus tipo bei daugiau mažiau analoginių programinių paketų trumpi aprašymai, parodant pagrindinius jų privalumus ir trūkumus :

### **Artful GIF Animator**

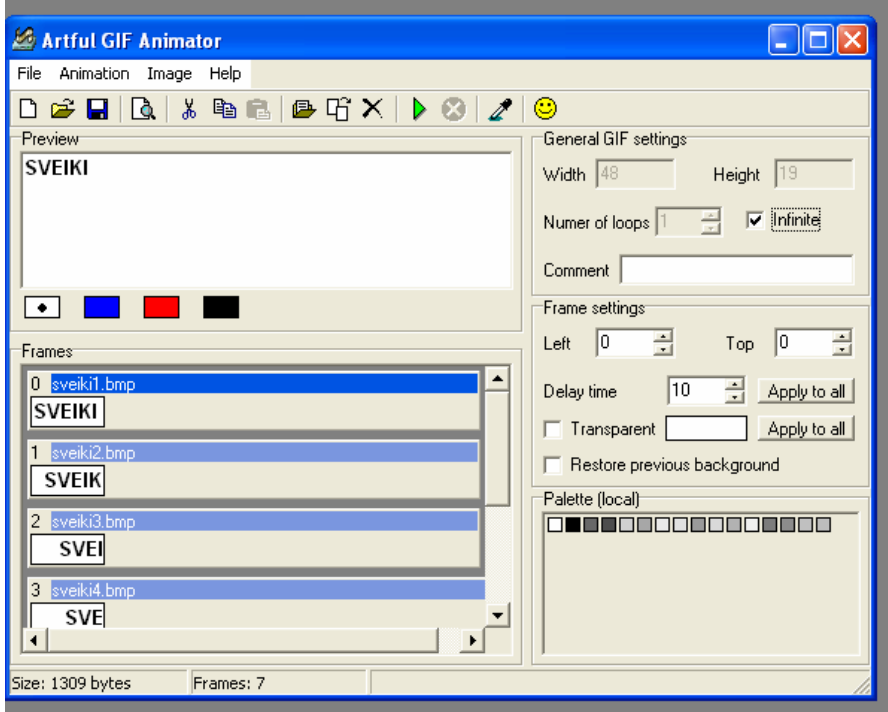

1 pav. Artful GIF Animator

Gamintojas: Abacre.

Operacinė sistema:Win9x, WinNT, Win2000, WinXP.

Palaikomi bylų formatai: \*.jpg, \*.jpeg, \*.gif, \*.bmp.

### *Aprašymas:*

Ši sistema skirta mėgėjiškam darbui, kuriant judančius paveikslėlius ir tekstus. Paveikslėlis kuriamas iš daugelio kadrų, kuo daugiau jų yra, tuo tikroviškiau paveikslėlis juda.

### *Sistemos privalumai:*

- Priimtina vartotojui.
- Nedidelė sistemos kaina.
- Galimybė keisti spalvas kiekvienam kadrui.
- Galimybė kurti bei redaguoti tiek \*.avi, tiek \*.gif failus.

### *Sistemos trūkumai:*

 Norint sukurti judantį objektą, reikia naudotis papildomomis sistemomis, kurios skirtos atraminiams kadrams sukurti.

### **Paraben GIF Animator 2.2**

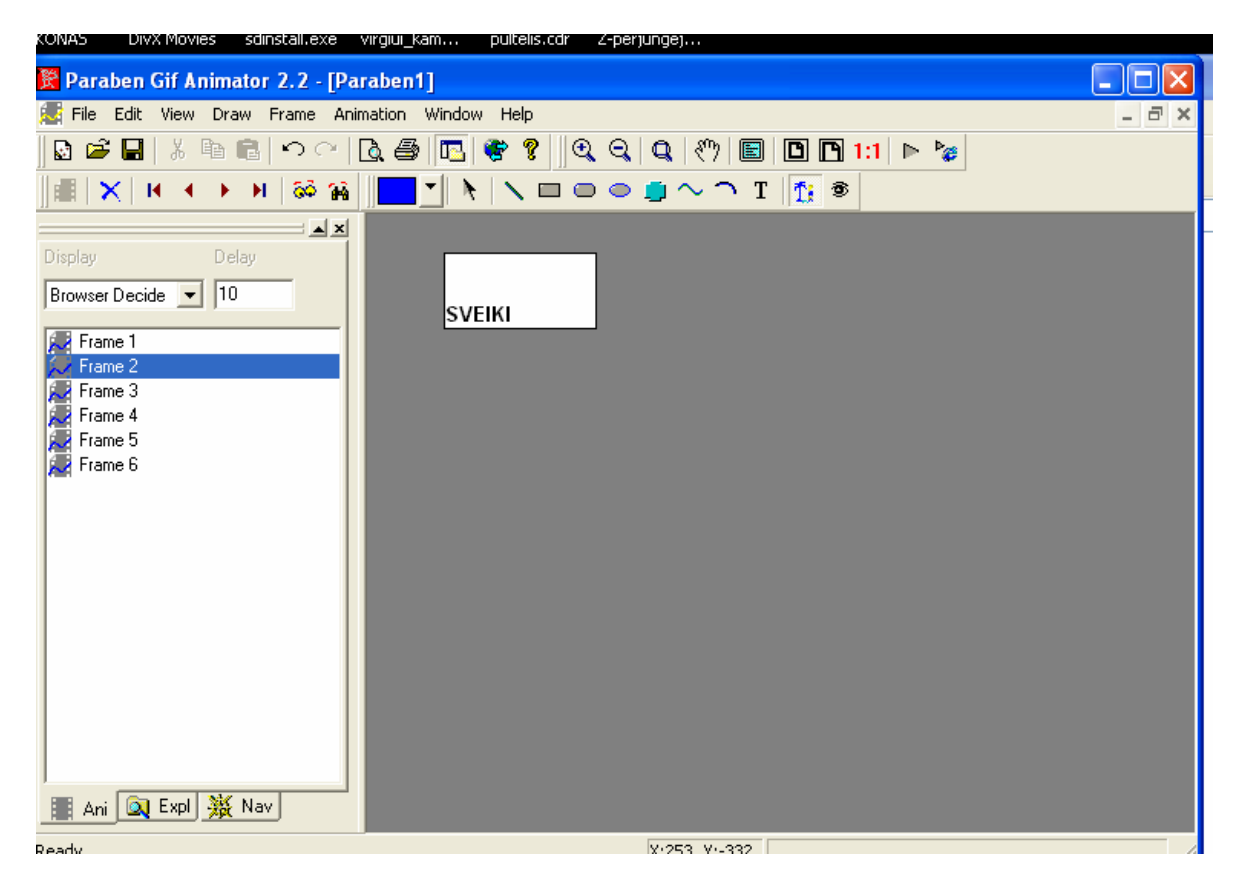

2 pav. Paraben GIF Animator 2.2

Gamintojas: Paraben.

Operacinė sistema:Win9x, WinNT, Win2000, WinXP.

Palaikomi bylų formatai: \*.jpg, \*.jpeg, \*.gif, \*.bmp, \*.avi, \*.mpeg.

### *Aprašymas:*

Ši sistema šiek tiek skiriasi nuo **Artful GIF Animator** . Šioje programoje daugiau funkcijų, reikalingų vartotojui.

Sistemos privalumai:

- Patogus vartotojo langas.
- Galimybė kurti nesudėtingus atraminius vaizdus pačioje sistemoje.
- Nedidelė sistemos kaina.

Sistemos trūkumai:

- Sudėtingas valdymas.
- Nėra video filtrų.
- Mažai paplitusi tarp varotojų.
- Labai maža spalvų paletė.

### **Ulead GIF Animator 5**

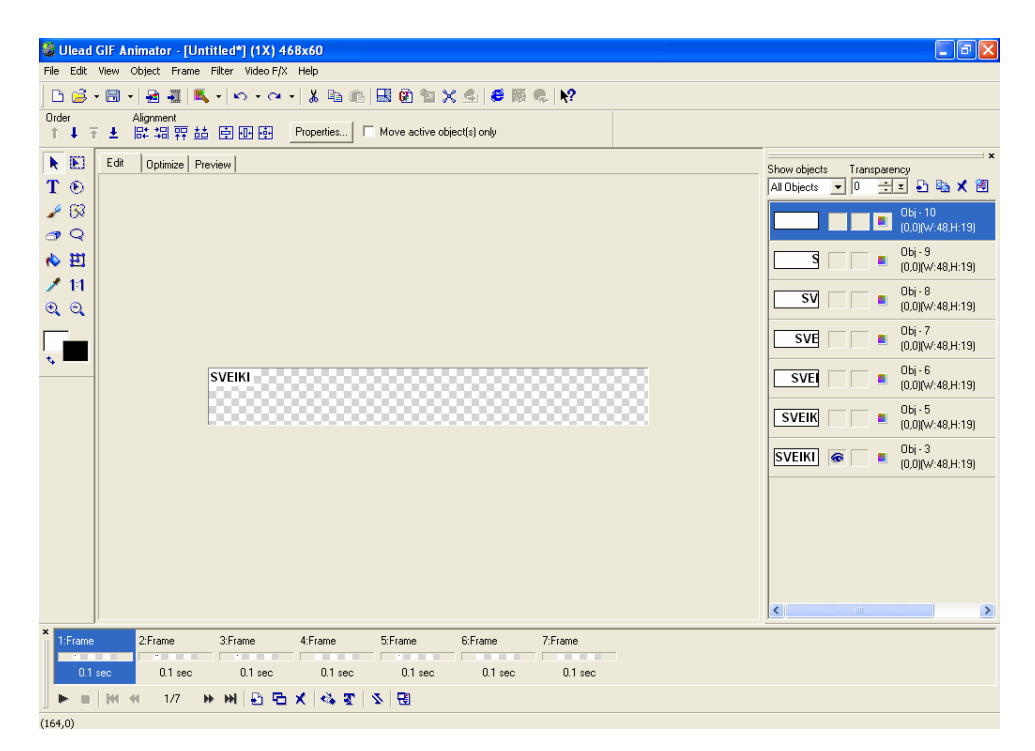

3 pav. Ulead GIF Animator 5

Gamintojas: Ulead Systems, Inc.

Operacinė sistema:Win9x, WinNT, Win2000, WinXP.

Palaikomi bylų formatai: \*.jpg, \*.jpeg, \*.gif, \*.bmp, \*.avi, \*.mpeg, o taip ir \*.swf (Macromedia Flash).

### *Aprašymas:*

Ulead GIF Animator - viena populiariausių ir įspūdingiausių animuotų GIF failų projektavimo programų, rimta alternatyva GIF Construction Set (GIF CS). Ulead GIF Animator siūlo tas pačias charakteristikas kaip ir GIF CS bei prideda keletą savo išskirtinai unikalių funkcijų. Puikių charakteristikų komplektas apjungtas intuityviai paprastu valdyti interfeisu. Programos pagalba lengvai sukuriami "gyvi" paveiksliukai tinklalapiui ir PowerPoint pristatymams. Puikiai tinka naudoti kartu su Microsoft® PowerPoint®, Macromedia® Flash™ ir vaizdo redaktoriais Ulead PhotoImpact®, Adobe Photoshop® ir Jasc Paint Shop Pro™. Sistemos privalumai:

- Greitas redagavimo, optimizavimo ir peržiūros būdas .
- Lengvai prieinama Frame Panel.
- Dinaminių multiobjektinių animacijų kūrimas.
- **Spalvu redagavimas** .
- Tikslus teksto simbolių lygių formatavimas.
- Praplėsta spalvų gama ir plati piešimo įrankių liniuotė.
- Pagerinta spalvų valdymo paletė.
- Video filtrai.
- Platus eksportuojamų failų formatų sąrašas.

Sistemos trūkumai:

- Pakankamai brangi sistema.
- Reikalingas sudėtingas apmokymas darbui su sistema.

### Išvados:

- 1. Apžvelgti programiniai paketai gali būti naudojami ir rotaciniam ekranui.
- 2. Šios programos skirtos videovaizdų apdorojimui, todėl reikalinga speciali programa, kuri transformuotų kiekvieną videokadrą į rotacinio ekrano formatą.
- 3. Kuriant videofilmą LED ekranui, žymiai patogiau ir vaizdžiau turėti atraminius kadrus jau reikiamam formate ir matyti juos ant ekrano. Kadangi vaizdo taškų skaičius palyginti nedidelis, gana greitai galima susikurti atraminių kadrų biblioteką, juos naudoti ir papildyti.
- 4. Esant mažam ekrano taškų skaičiui, minėti videoanimatoriai turi nereikalingus perteklinius galingumus.
- 5. Išvardintos aplinkybės rodo, kad mūsų atveju tikslinga kurti originalų programinį paketą, pritaikytą rotacinio ekrano savybėms, paprastą ir patogų naudojimui.

## **4. Rotacinio ekrano koncepcija**

## Rotacinių ekranų klasifikacija

**Sukimo pobūdis.** Plokščiuose rotaciniuose ekranuose LED eilutė išdėstyta sukimosi plokštumoje. Nedidelės apimties vaizdams naudojamas ir švytuoklinis judesys.

Erdviniuose rotaciniuose ekranuose LED eilutė išdėstyta statmenai sukimosi plokštumai. Šiuo atveju vaizdas matomas iš visų pusių.

**Vaizdo tipas.** Paprasčiausias variantas gaunamas, kada LED veikia režime `įjungtas – išjungtas`. Valdymo schema palyginti paprasta. Videoekranuose kiekvieno diodo šviesumas konkrečiame kadre yra valdomas.

**Vaizduojamo judesio pobūdis.** Paprasčiausiu atveju rodomas statinis vaizdas, kurio padėtis ekrane nesudėtingai keičiama (scroll). Duomenų kiekis šiuo atveju minimalus, keičiamas tik vaizdo pradžios adresas. Tai tipinis `vieno kadro` variantas, nors vizualiai atrodo, kad vaizdas juda. Tikram judesiui atvaizduoti reikalinga skirtingų kadrų seka. Aišku, duomenų kiekis žymiai padidėja.

**Vaizdo spalva.** Šiuolaikiniai rotaciniai videoekranai dažniausiai spalvoti, bet paprastesni variantai būna ir vienaspalviai.

**Komunikacijų tipas.** Dažniausiai naudojami standartiniai PC prievadai, į sudėtingesnius ekranus galima duomenis perduoti ir Internetu. Atskirais atvejais, pvz. jeigu ekranas fiziškai sunkiai pasiekiamas, naudojamas ir radijo ryšio kanalas.

**Signalų perdavimas į besisukantį ekraną** paprasčiausiu atveju atliekamas šliaužiančiais mechaniniais kontaktais. Sudėtingesniais atvejais taikomas indukcinis ryšys.

## Veikimo principas

Rotaciniame ekrane vertikalus šviesos diodų stulpelis sukasi atitinkamu greičiu. Mikroprocesorinis valdiklis paima iš duomenų masyvo atitinkamus duomenis ir paduoda juos į šviesos diodų stulpeli. Tokiu būdu per vieną apsisukimą suformuojamas vaizdo kadras, susidedantis iš

N taškų. Bendru atveju

 $N = K * S$ ,

kur K – diodų skaičius stulpelyje, S – atvaizduojamų stulpelių skaičius per vieną apsisukimą. Esant pakankamam sukimosi greičiui dėl akies inercinių savybių matomas stabilus vaizdas.

Pagrindiniai tokio tipo ekranų privalumai yra sekantys:

- Ėkranui pakanka S kartų mažiau šviesos diodų.
- Cilindrinė ekrano forma sukuria įdomų vizualinį efektą.
- Vaizdas yra matomas iš visų pusių.
- Panaudojant kelis stulpelius, esančius skirtingame atstume nuo centro, gaunamas daugiamatis erdvinis vaizdas.
- Kaip ir paprastame ekrane galima realizuoti visus vizualinius efektus (begantį vaizdą, multiplikaciją, videorėžimą ir pan.).

## Rotacinio ekrano trūkumas

Esminis rotacinio ekrano trūkumas,- sudėtinga mechaninė konstrukcija. Reikia realizuoti sukimosi judesį. Šliaužiančių kontaktų pagalba sudėtinga perduoti į besisukančią įrenginio dalį maitinimo įtampą . Mikroprocesorinis valdiklis ir kitos schemos visais atvejais būna besisukančioje ekrano dalyje, kadangi šiuo atveju reikalingas žymiai mažesnis šliaužiančių kontaktų skaičius.

## Duomenų struktūra

Statinio vaizdo atveju duomenų masyvo formatas yra (K\*S).Tai maždaug (16 \*100) taškų, todėl be pagalbinių specialių programinių priemonių greitai suformuoti norimą vaizdą sudėtinga. Suformuoti dinaminį vaizdą be specialių priemonių praktiškai neįmanoma, kadangi šiuo atveju būtina turėti daug minėto dydžio masyvų.

Rotacinis ekranas – elementai ir pavyzdžiai

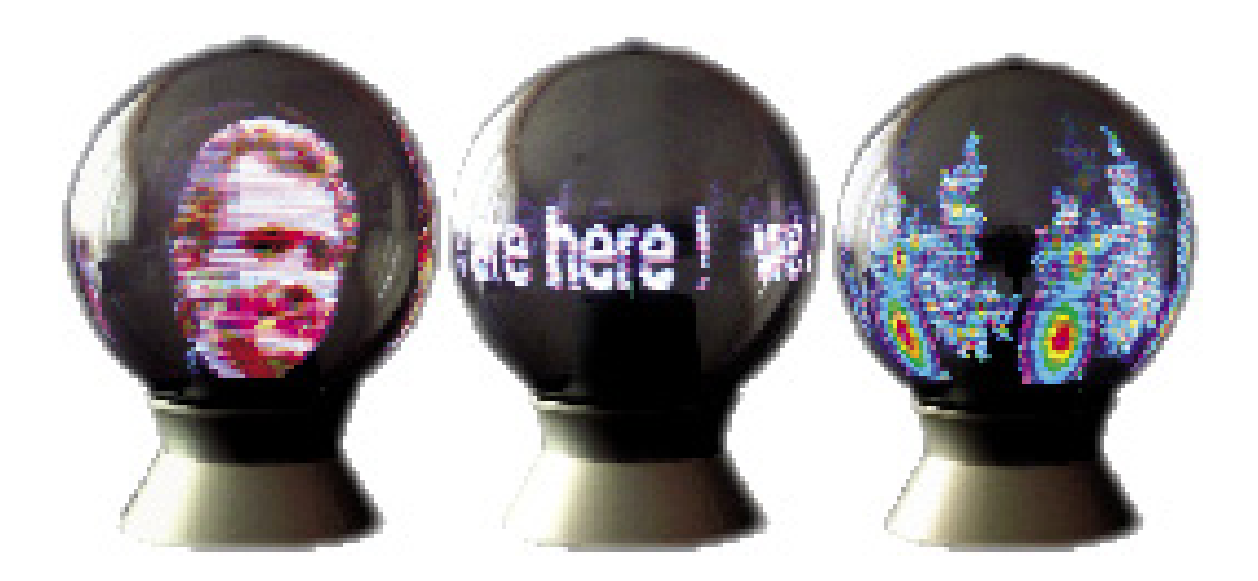

4 pav. Rotacinio ekrano pavyzdžiai.

## Rotaciniam ekranui naudojami diodai

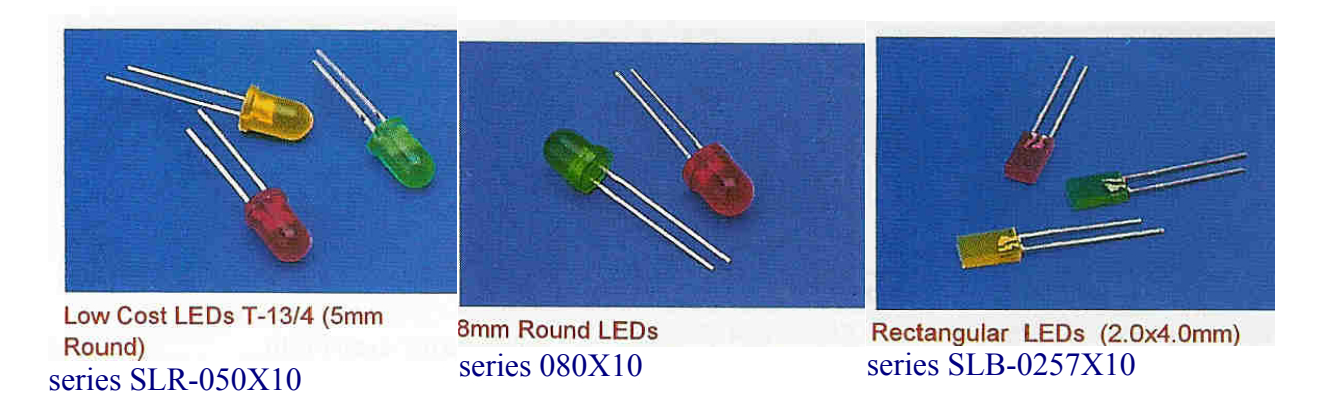

5 pav. šviesos diodų pavyzdžiai.

## **3.1 Rotacinio ekrano technologijos**

Įrenginio erdvinė schema

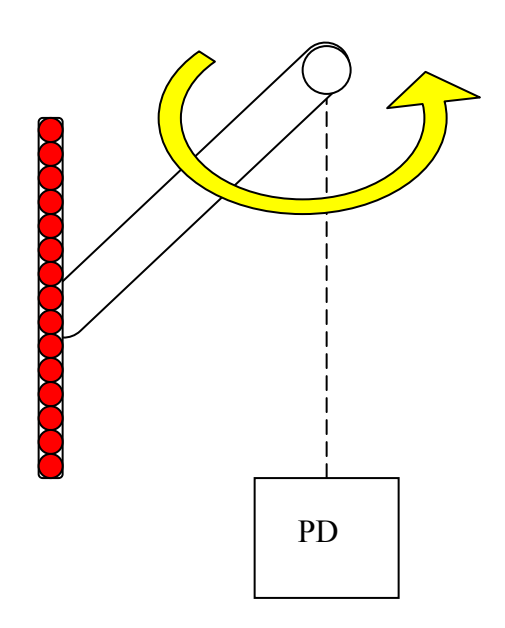

6 pav. Erdvinė schema.

Paveikslėlyle parodyta rotacinio ekrano supaprastinta erdvinė schema. Šviesos diodų stulpelis yra pritvirtintas prie plokštelės, nutolusios nuo vertikalios sukimo ašies tam tikru

atstumu, kuriai sukimo judesį suteikia elektros variklis. Vienas apsisukimas - tai vienas kadras. PD yra optinis padėties daviklis, tai yra nulinė padėtis. Kai šviesos diodų stulpelis pasiekia šią padėtį, nusakančią sekančio kadro pradžią, pradedamas duomenų perdavimas iš atminties per tarpinį registrą į šviesos diodų stulpelį.

## **Šviesos diodų stulpelio judėjimo trajektorija**

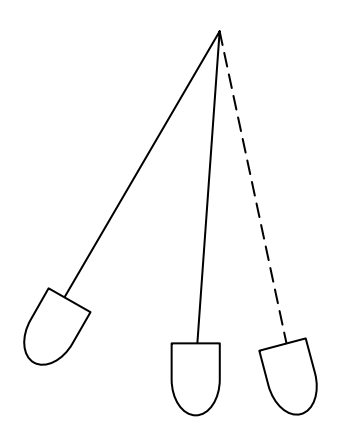

7 pav. Šviesos diodų stulpelio judėjimo trajektorija.

Judant šviesos diodų stulpeliui optinės apgaulės būdu, mes galime matyti įvairiausius užrašus ar simbolius. Mūsų akis mato vientisą vaizdą, o ne šviesos diodų stulpelį.

## **Laikinės diagramos ir duomenų išeities skaičiavimas**

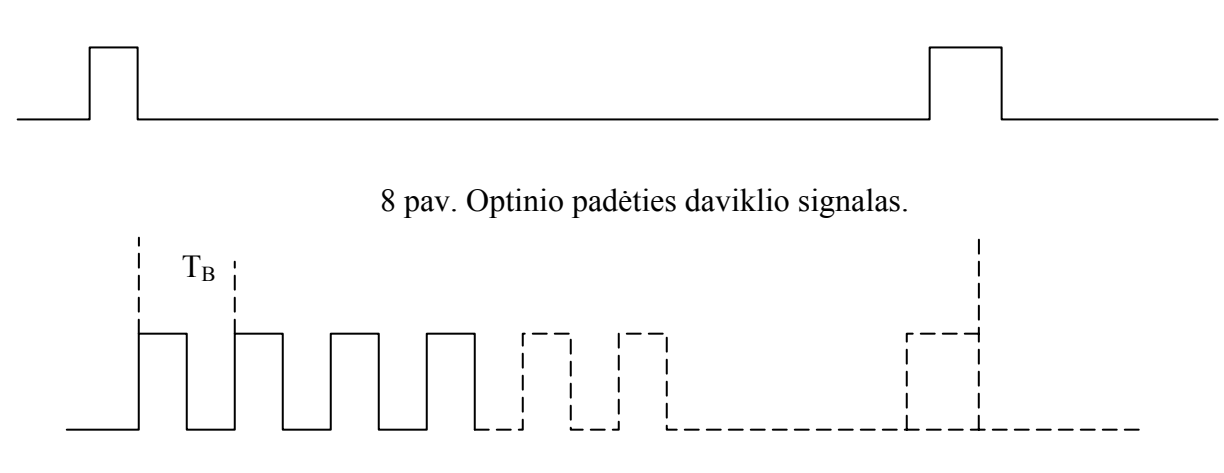

9 pav. Laikinė diagrama.

 $T_B$  – žingsnis tarp tarpinių apsisukimų kiekviename kadre. Jei žingsnis bus labai mažas, žmogaus akis gali net nepastebėt tarpinių veiksmų. Todėl labai svarbu parinkti tinkamą žingsnį ir apsisukimų dažnį.

1 – kadre 256 baitai, vieno kadro trukmė yra 20ms. Tai per 1s gauname 1000ms / 20ms = 50aps/s, t.y. 50Hz dažnis. Duomenų perdavimo srautas 256 baitai \* 50Hz = 12800 baitai/s.

## **3.2 Duomenų perdavimo rotaciniame ekrane modelis**

Panaudojant judančių objektų kūrimo programinę įrangą yra sukuriamas judantis paveiksliukas. Sukurtas paveiksliukas mūsų sukurtos programos pagalba per RS 232 sąsają yra nusiunčiamas į Flash atmintį, iš kurios baigus siuntimo operacijas, mikroprocesorius skaito duomenis ir siunčia į registrus, o registrų pagalba yra uždegami atitinkami šviesos diodai tam tikru laiko momentu. Bendras vaizdas yra atvaizduojamas šviesos diodų stulpelyje, susidedančiame iš šešiolikos šviesos diodų.

### Rotacinio ekrano valdymo schema

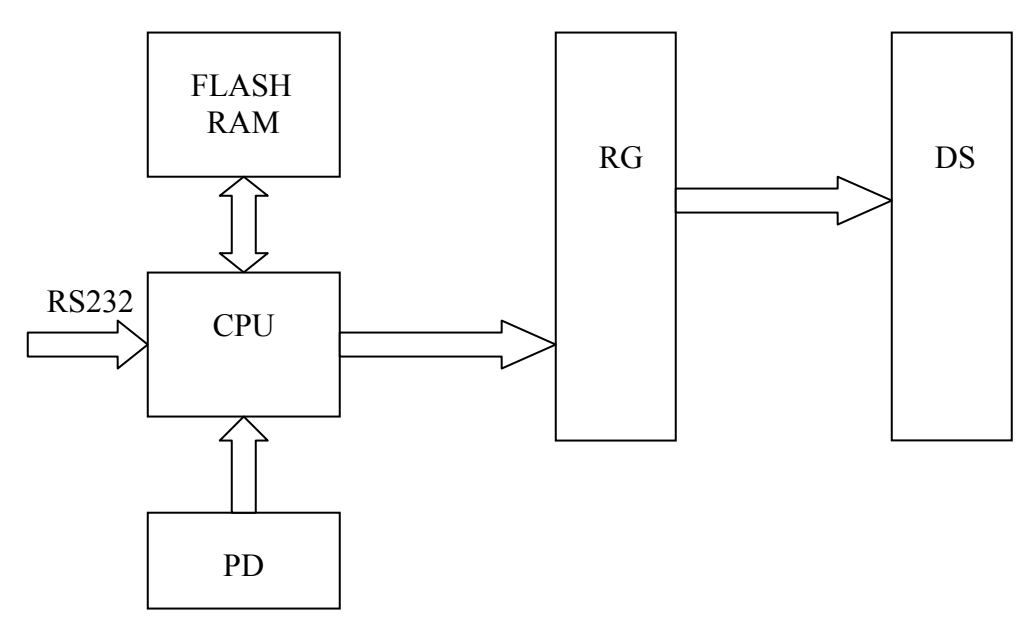

10 pav. Duomenų formavimo struktūra.

CPU- centrinis procesorius, mikroprocesorius.

FLASH – atmintis

PD – padėties daviklis ( tai yra nulinė padėtis, duomenų išvedimo į ekraną pradžia )

RG – registras (įrašoma informacija kiekviename stulpelyje, kuris šviečia arba nešviečia )

DS – diodų stulpelis ( susideda iš 16 diodų)

RS 232 – nuosekli sąsaja.

RS 232- nuosekli sąsaja.

Privalumai

- Tiek senesni tiek naujasni kompiuteriai turi šią sąsają.
- Nereikalauja jokių specialių kabelių.
- Dauguma mikrovaldiklių turi šią sąsają.
- Nesudėtingas, kompiuterinis programinis aptarnavimas.
- Paplites tarp vartotojų.

Trūkumai

- Maža duomenų perdavimo sparta iki 128Kbits/s
- Nėra galvaninio atrišimo.
- Neperspektyvi sasaja.

Mūsų atveju šios sąsajos greičio užtenka duomenims nusiųsti į rotacinį ekraną, nes siuntimo metu nėra rodomas vaizdas. Galvaninis atrišimas neraikalingas, nes duomenų siuntimas vykdomas ne pastoviai ir nėra didelio atstumo iki rotacinio ekrano, tačiau jungiant duomenų perdavimo kabelį kompiuteris turi būti išjungtas.

### Padėties daviklis (PD)

Tai yra optinis padėties daviklis, kuris sugeneruoja signalą mikroprocesoriui, kai diodų stulpelis apsisuka vieną kartą. Jis naudojamas nustyti sekančio kadro pradžiai.

### Flash RAM

Atmintis pagal apibrėžimą yra priskiriama prie EEPROM, bet naudoja ypatinga ląstelių sudarymo technologiją**.** Ši atmintis yra nepriklausoma nuo elektros srovės šaltinio, t.y. išjungus

maitinimo įtampą, duomenys lieka atmintyje. Įrašymas į Flash atmintį vyksta mikroprocesoriaus pagalba per RS 232 sąsają, o rodymo metu mikroprocesorius skaito duomenis iš flash atminties.

### Registras

Jam yra siunčiama informacija apie reikalingų šviesos diodų uždegimą, tam tikru momentu, kiekvienam šviesos diodų stulpeliui atskirai. Duomenys siunčiami dvejetainėje skaičiavimo sistemoje, kur  $0 - \tilde{s}$ viesos diodas išjungtas arba  $1 - \tilde{s}$ viesos diodas įjungtas. Mūsu sistemoje naudojami du registrai. Kiekvienas iš jų gali valdyti po aštuonis šviesos diodus.

### Diodų stulpelis (DS)

 Vertikaliai išdėstytų šviesos diodų stulpelis, skirtas informacijos atvaizdavimui iš flash atminties. Šviesos diodų stulpelis yra sukamas elektros variklio pagalba didesniu kaip 25Hz dažniu, aplink vertikalią ašį nuo kurios, jis yra nutolęs tam tikru atstumu..

### Mikroprocesorius

 Mūsų atveju yra pasirinktas Atmel AtMega šeimos standartinis mikroprocesorius. Šis mikroprocesorius yra pasirenkamas dėl mažo dydžio, mažo energijos suvartojimo ir nereikalaujantis papildomo aušinimo.

## **3.3 Vaizdinės medžiagos kūrimo technologijos**

Rašant raides ar braižant grafinius vaizdus rankiniu būdu reikia susibraižyti kiekvieną simbolį, bei jo perėjimą iki galinės padėties. Tai užima labai daug laiko ir yra nepraktiška. Kad palengvinti darbą naudosime jau sukurtus programinius paketus skirtus animacinių vaizdų kūrimui. Šiuose programiniuose paketuose tereikia nubraižyti pradinę ir galinę objekto padėtis ir suteikti tam tikrus judesius. Galutinį judantį objektą suformuoja programinis paketas. Vėliau mūsų sukurtas programinis paketas paruoštą vaizdo klipą transformuoja į rotaciniam ekranui priimtiną vaizdo formatą.

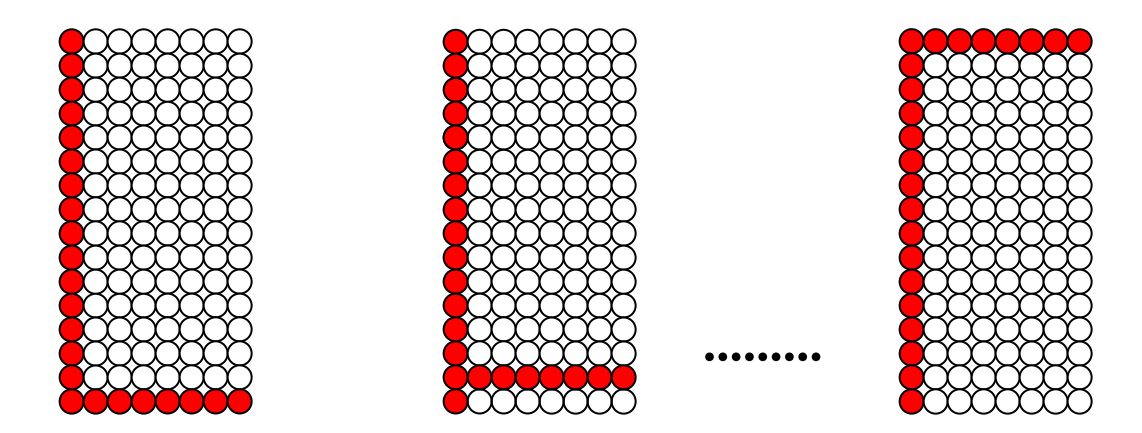

11 pav. Objektui suteikto judesio vaizdavimas.

Kai reikalingas tiesiog judantis tekstas, tai paprasčiausiai naudojame jau sukurtas standartines šriftų bibliotekas simboliams atvaizduoti. Naudojantis standartinėmis šriftų bibliotekomis galime lengvai pasirinkti ne tik norimą šrifto tipą, tinkamą stilių bet ir jo dydį.

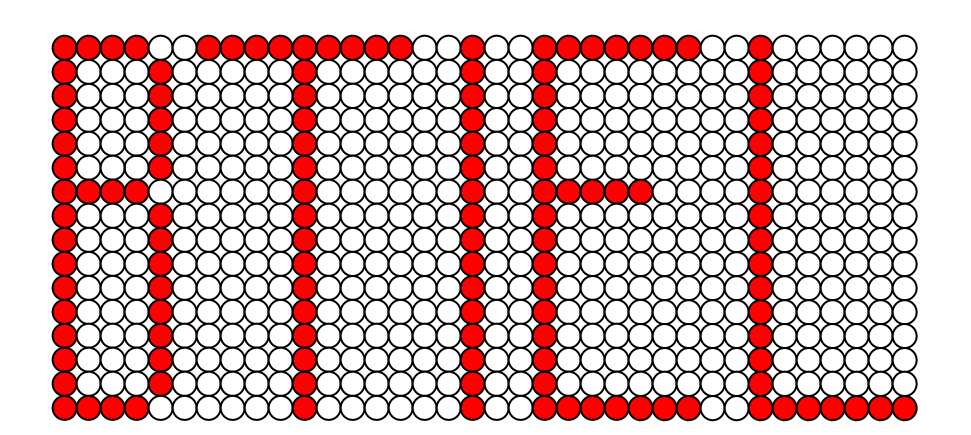

12 pav. Darbinio lauko struktūra.

## **4. Programinės įrangos projektas**

*Pagrindiniai projekto tikslai yra šie:* 

- Sukurti nesunkiai įsisavinamą, nebrangią programinę įrangą.
- Sukurti rotacinio ekrano aptarnavimui patogią sistemą.
- Sudaryti lengvai valdomą ir programuojamą, lankstų objektinį-programinį modelį, kuris įgalintų programuotoją greitai ir kokybiškai kurti bei modifikuoti programinę įrangą.

### *Projekto keliami uždaviniai yra šie:*

- Išsiaiškinti vartotojo norus ir pageidavimus programinei įrangai.
- Išsiaiškinti projekto ypatumus.
- Išsiaiškinti reikalavimus naudojamai programavimo kalbai.
- Apibrėžti PĮ funkcinį modelį.
- Apibrėžti vartotojo sąsają.
- Nustatyti sistemos testavimo būdus.
- Atsižvelgiant į anksčiau minėtus punktus, sudaryti projekto realizavimo grafiką.

## **4.1. Reikalavimų išgavimo planas**

Reikalavimų išgavimui naudosime tokį planą:

- Vartotojų apklausa, bei panašaus pobūdžio programinės įrangos privalumų ir trūkumų analizė.
- Nefunkcinių reikalavimų nustatymas.
- Prototipų kūrimas.

## **4.1.2. Nefunkciniai reikalavimai**

Išnagrinėjus panašaus tipo programinę įrangą bei jos reikalavimus sistemoms, planuojami programinės bei aparatūrinės įrangos reikalavimai būtų tokie:

*Aparatūrinė įranga:* 

IBM PC.

*Programinė įranga:* 

- Planuojamas programos dydis: iki 3Mb.
- OS: Windows  $9x$ , ME, NT, 2000, XP.

Viena iš labiausiai paplitusių operacinių sistemų.

• Programavimo kalba: C++ (programinis produktas MS Visual C++).

Daugiausiai bibliotekų turinti bei viena populiariausių programavimo kalbų. Lanksti, palaiko objektinį programavimą. Be to, lengviau būtų, esant pareikalavimui, perrašyti programą kitai operacinei sistemai, pvz.: Linux.

• Planuojama reikalinga techninė įranga: Min: P200, 800Mb HDD, 128 RAM, RS232 sąsaja.

## **4.1.3. Prototipai**

Programinės įrangos projektavimo procese labai svarbus yra prototipų vaidmuo. Prototipai padeda išsiaiškinti papildomus sistemos funkcinius ir nefunkcinius reikalavimus, pateikia pradinį sistemos vaizdą. Yra keletas prototipų panašių į mūsų kuriamą programą,bei pradinė kuriamos programos versija:

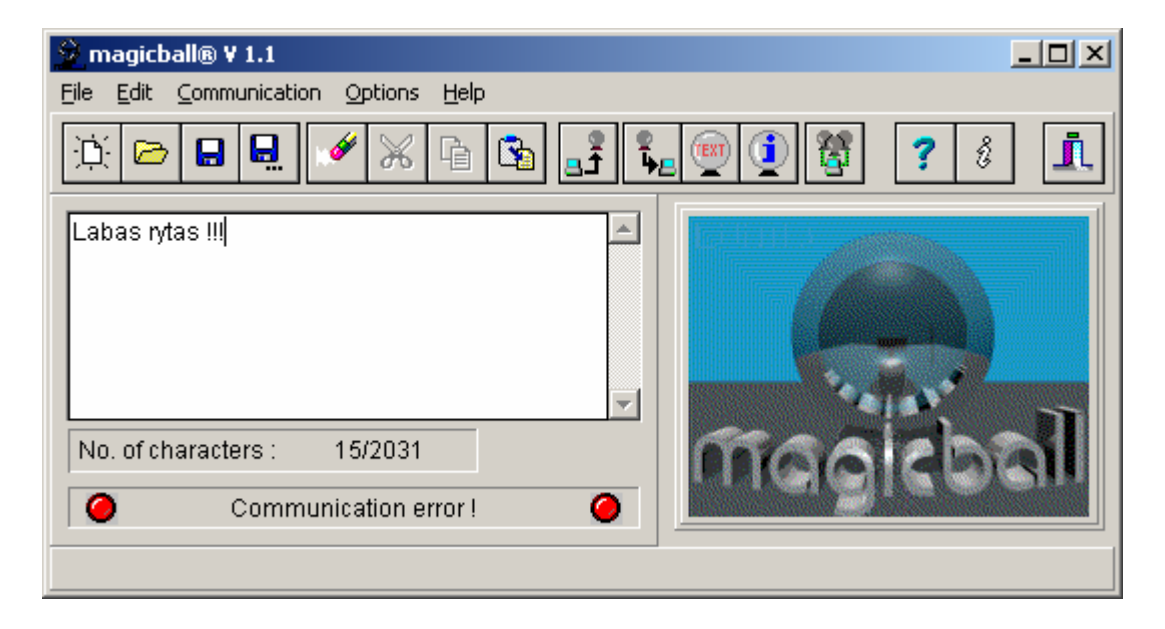

13 pav. magicball V1.1.

*Prototipas:* magicball V1.1 – Komercinės programos pavyzdys.

 *Paskirtis:* Apžvelgti jau plačiai naudojamo programinio paketo teikiamas galimybes, bei vartotojo sąsajos patogumą.

 *Išvados:* Šis programinis paketas į rotacinį ekraną leidžia perkelti tik tekstą, tai didžiausias jo trūkumas. Vartotojo sąsaja yra labai paprasta ir lengvai suprantama net ir nekvalifikuotam vartotojui.

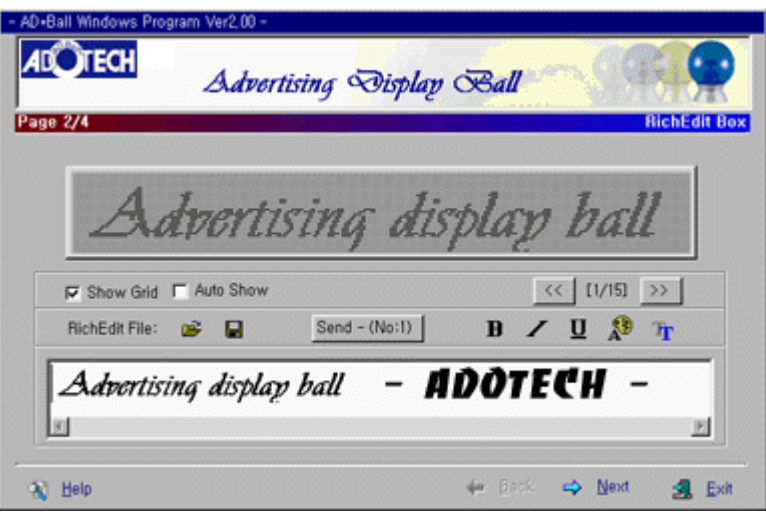

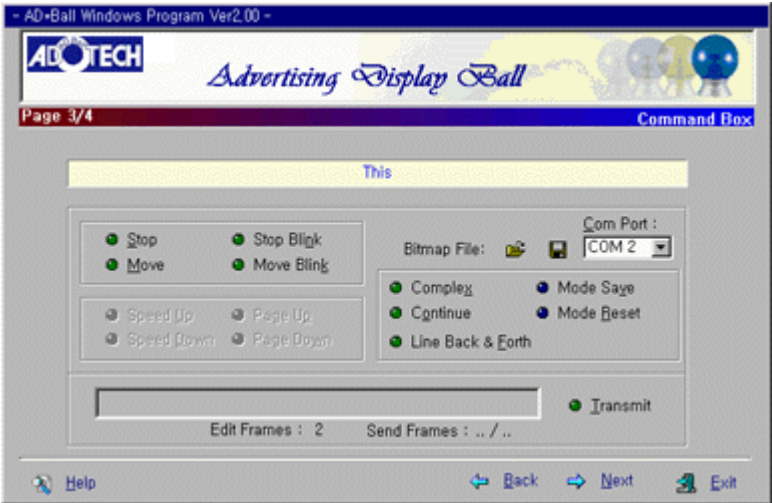

14 pav. AD\*Ball Windows Program Ver2.00.

*Prototipas:* AD\*Ball Windows Program Ver2.00 – Komercinės programos pavyzdys  *Paskirtis:* Apžvelgti jau plačiai naudojamo programinio paketo teikiamas galimybes, bei vartotojo sąsajos patogumą.

 *Išvados:* Šis programinis paketas į rotacinį ekraną leidžia perkelti tekstą, bei nejudančią grafinę informaciją. Vartotojo sąsaja yra labai paprasta ir lengvai suprantama net ir nekvalifikuotam vartotojui, tačiau nepatogi naudoti.

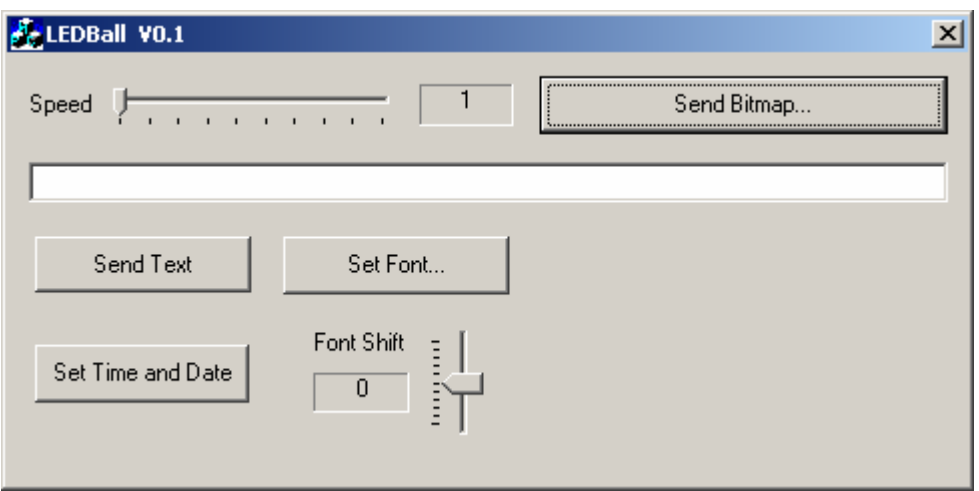

### 15 pav. LEDBall V0.1.

*Prototipas: LEDBall* V0.1 – kuriamos programinės įrangos vartotojo sąsajos pradinis pavyzdys.

 *Paskirtis:* Sudaryti galimybę patikrinti rotacinio ekrano veikimą.

 *Išvados:* Šis programinis paketas į rotacinį ekraną leidžia perkelti tekstą, bei nejudančią grafinę informaciją. Vartotojo sąsaja yra skirta tik rotacinio ekrano, bei pagrindinių paprogramių testavimui. Vėliau ji bus modifikuojama pagal kliento reikalavimus.

## **4.2 Sistemos specifikacija**

Formalios specifikacijos:

Sistemos specifikacija padės mums apibūdinti kuriamą projektą bei nubrėžti jo realizavimo gaires. Toliau pateikiama:

- Sistemos architektūros modelis.
- Sistemos reikalavimų specifikacija.
- Sistemos struktūros specifikacija.
- Duomenų struktūros specifikacija.
- Objektinio modelio specifikacija.
- Vartotojo sąsajos specifikacija.

## **4.2.1 Sistemos architektūra**

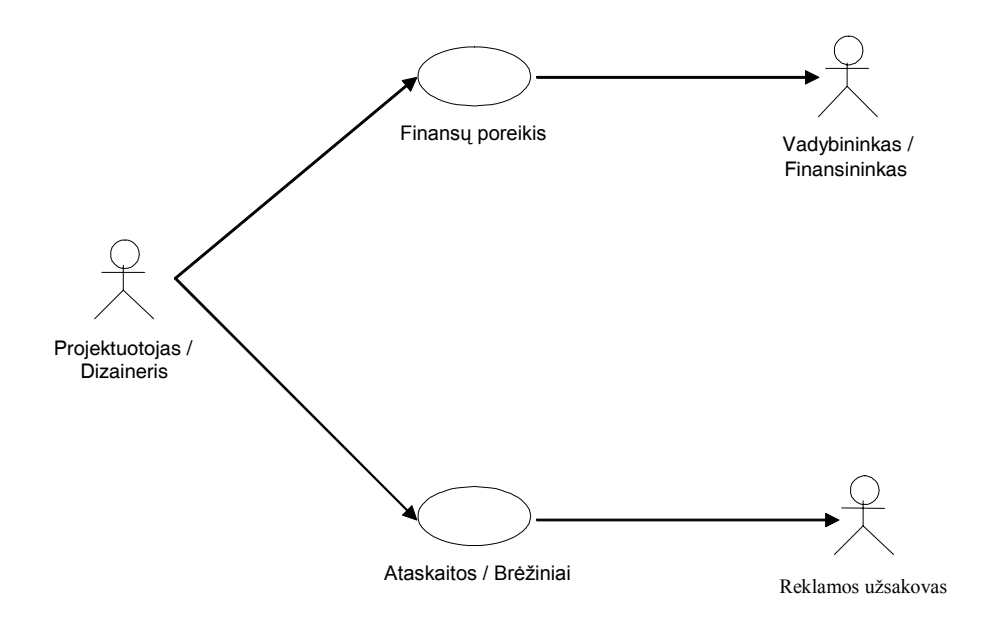

Naudodami panaudojimo atvejų diagramą nustatėme sistemos vartotojus:

16 pav. Rotacinio ekrano valdymo sistemos USE CASE diagrama.

### *Tokiu būdu sistemoje išskiriami tokie pagrindiniai moduliai:*

- Vaizdinio klipo montavimo sistema.
- Vaizdinės medžiagos perdavimo į rotacinį ekraną posistemė.

**Pastaba:** Kadangi šio darbo tema yra glaudžiai susijusi su rotaciniu ekranu, todėl tolesnis sistemos projektas iš esmės apims primityvų vaizdinės medžiagos montavimą ir jos perdavimą į rotacinį ekraną. Vaizdinės medžiagos montavimo sistemą vėliau numatoma tobulinti pagal kliento reikalavimus.

## **4.2.2 Sistemos reikalavimų specifikacija**

### **Reikalavimai**

Įvertinus vartotojų reikalavimus bei įrangos analizės rezultatus, gaunami reikalvimai sistemai.

Reikalvimai sistemai:

- Leisti įvesti tekstą ar paveiksliuką įvairiais greičiais dvimatėje aplinkoje.
- Vaizdinė informacija turi būti siunčiama į rotacinį ekraną tik tada kai informacija yra keičiama arba koreguojama.

Pagrindiniai sistemos komponentai bei savybės:

- Tekstas:
	- 1. Įvairaus dydžio.
	- 2. Įvairaus šrifto, priklausomai kokie standartiškai įdiegti Windows operacinėje sistemoje.
- BMP failai
- GIF- animuoti objektai.

## **4.2.3 Sistemos struktūros specifikacija**

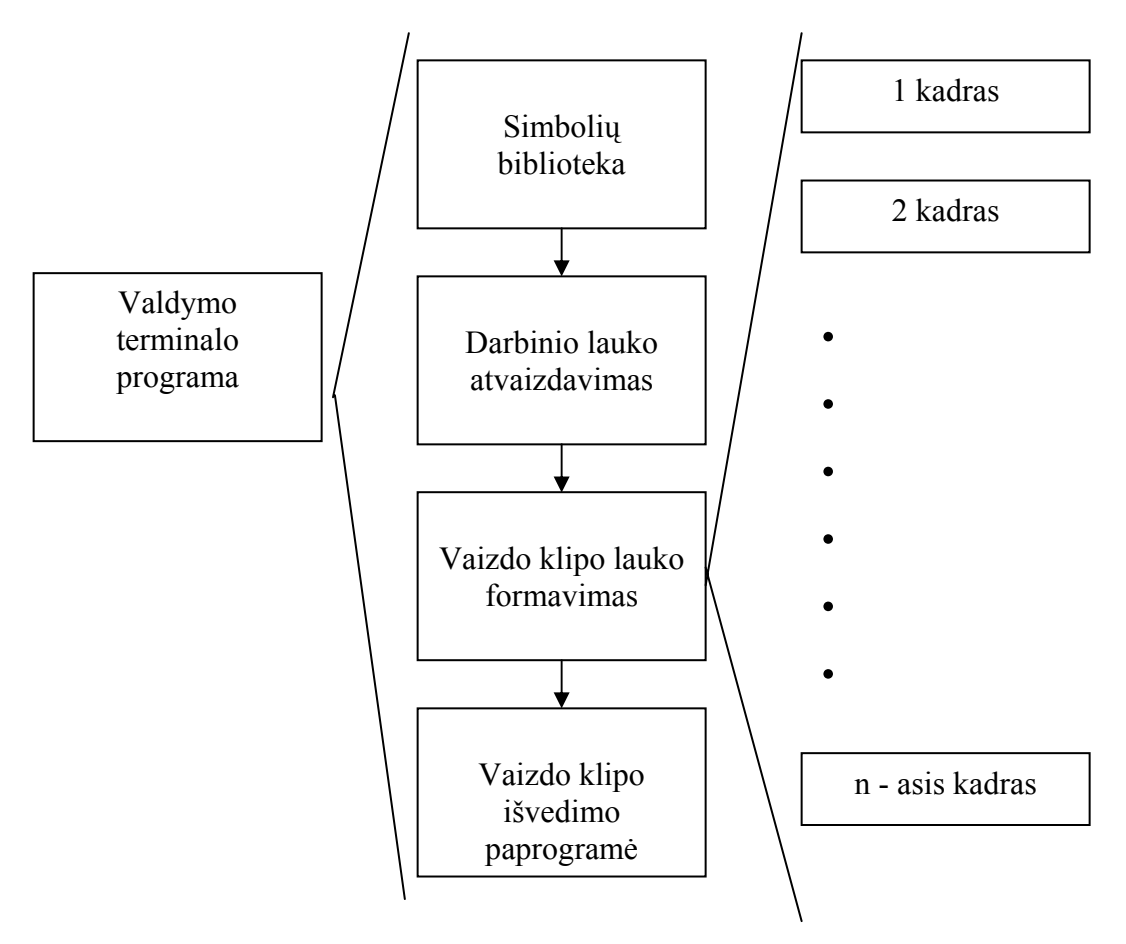

17 pav. Programinio paketo funkcinė schema.

Programinio paketo funkcinė schema vaizduoja paketo sudėtines dalis, jų tarpusavio ryšius bei atliekamas funkcijas.

### **Valdymo terminalo programa**

Tai programa, kuri transformuoja animuotą vaizdo klipą į reikalingą formatą ir siunčia duomenis į rotacinį vaizdo ekraną,. Ji susideda iš simbolių bibliotekos, darbinio lauko atvaizdavimo, vaizdo klipo lauko formavimo, vaizdo klipo išvedimo paprogramių.

### **Simbolių biblioteka**

Yra trys pagrindiniai vaizduojamų elementų tipai:

### **1.Vienas papraščiausių programos elementas yra tekstas.**

Naudojami įvairūs standartiniai windows šriftai tekstui kurti. Pagrindinis yra true type font (realiojo vaizdo šriftas).

Tai ypatinga vektorinių šriftų rūšis, kuriuose vaizdai pakoreguojami, sušvelninami nelygumai. Dėl to ženklų vaizdų kokybė žymiai pagerėja. Šriftų generavimo metodas remiasi simbolių eskizų aprašymu matematinėmis formulėmis - taip kuriami vektoriniai šriftai.

TrueType tipo šriftams, kaip ir vektoriniams šriftams, simbolių kontūrui aprašyti naudojamos matematinės formulės. True Type šriftus sukūrė Apple firma; dabar jie labai plačiai taikomi. Jie buvo kuriami kaip alternatyva PostScript šriftams.

Dauguma teksto redaktorių naudoja operacinėje sistemoje įdiegtus šriftus (paprastai dedamus į Windows pakatalogį FONT), o kai kurios programos (Corel Draw) turi ir savus. Bet kurį šriftą galima įdiegti ar panaikinti operacinės sistemos priemonėmis.

ABSR

# **ABSR**

18 pav. True Type font šriftas.

### **2. Primityvus slenkantis paveiksliukas**.

Kuriant paprastą paveiksliuką galime naudotis primityvia Microsoft Paint grafine programa, kuri leidžia kurti nesudėtingus statinius paveiksliukus vadinamus "bitmap".

Grafinių duomenų failuose saugomi vaizdai apibūdinami dviem pagrindiniais parametrais: matmenimis ir spalvingumu. Mūsų atveju vaizdui kurti naudojame juodai baltą t.y. "monochrome" režimą.

Vaizdo matmenys užrašomi skaičių pora. Pvz., 256\*16=4096 reiškia, kad vaizdo plotis yra 256 taškai, aukštis - 16 taškų, o bendras taškų skaičius - 4096 taškai arba pikseliai.

Vaizdams (objektams) aprašyti reikia daug atminties, todėl failuose vaizdai laikomi "suspausti", arba dar sakoma "suglaudinti". Naudojama daug būdų vaizdų (objektų) duomenims suglaudinti. Nėra universalaus grafinių objektų duomenų suglaudinimo metodo. Ir efektyviausi metodai šiek tiek iškraipo vaizdą. Tai leistina įrašant fotografinius vaizdus, bet netinka vaizdams su ryškiais kontūrais ir smulkiomis detalėmis. Vaizdo neiškraipantys suglaudinimo metodai nėra tokie efektyvūs. Suglaudinimu taupoma kompiuterio atmintis, tačiau modifikuotus įrašus perskaityti reikia daugiau laiko.

**3. Judantis filmukas.** Pagrinde naudojamas GIF formatas.

### **Graphic Interchange Format (GIF)**

GIF yra firmos CompuServe formatas, skirtas spalvotiems paveiksliukams koduoti. Šis formatas nepriklauso nuo operacinės sistemos ir labai tinka grafine informacija keistis Internete. Šiuose failuose informacija glaudinama (tai vadinama kompresija), t.y. prieš įrašant paveiksliuką į diską jis suarchyvuojamas, o jį peržiūrint informacija "išpakuojama". GIF paveiksliukuose informaciją glaudinant ji neprarandama (tai kompresija "be praradimų" ), visa grafinė informacija saugoma faile. Tokių paveiksliukų privalumas yra tai, kad vaizdas neiškraipomas, kontūrai vaizduojami labai aiškiai. Tačiau esama ir vieno esminio trūkumo: GIF paveiksliukuose naudojamos tik 256 spalvos, o jų neužtenka realiems gyvenimo vaizdams (nuotraukoms, realistiškiems tapybos darbams) perteikti. Kadangi mes naudojame juodai baltą spalvų režimą, tai mums yra reikalingos tik dvi spalvos. GIF formatas yra puikiai tinkamas kuriant animuotus objektus rotaciniam ekranui.

### **GIF formato savybės:**

1. Paprastai informacija paveikslėlio faile saugoma nuosekliai, t.y. pradžioje saugoma informacija apie pirmą taškų eilę (iš kairės į dešinę), paskui apie antrą, apie trečią ir t.t. Tokia tvarka paveiksliukas ir rodomas ekrane.

### 2. **Animacinis GIF failas.**

Tai būdas, kai į vieną failą galima sudėti kelis paveiksliukus (kadrus) ir nurodyti jų keitimosi dažnį. Jei paveiksliukai nedaug skiriasi vienas nuo kito, judesys būna kaip animaciniame filme.

Kadangi animacijos faile saugomas kiekvienas kadras (ne skirtumas tarp kadrų), reikia sekti failo dydį. Geriausia pasirinkti nedaug spalvų ar šešėlių turinčius paveiksliukus, nenaudoti fotografinių vaizdų. Žinoma, kartais šito išvengti nepasiseka.

GIF failų kūrimui naudojami jau sukurti GIF animatoriai. Šių animatorių pasirinkimas yra pakankamai didelis. Standartinių animatorių kainos kinta priklausomai nuo jų galimybių tarp 30Lt ir kelių tūkstančių Lt.

### **Darbinio lauko atvaizdavimas**

Darbinio lauko atvaizdavimui naudojamas standartinis grafinis Windows paketas GDI. GDI (Graphics Device Interface) — aprūpina Windows programas pritaikydamas grafinius prietaisus rodyti 2D grafiką ir suformuotus tekstus abiejuose vaizdo ir spausdintuvo išeigos prietaisuose. GDI yra randamas visose Windows versijose.

Grafinė prietaisų sąsaja tai grafinė vaizdavimo sistema Microsoft Windows operacinėje sistemoje. Kada programa turi atvaizduoti ar atspausdinti, ji duoda signalą GDI funkcijai ir nusiunčia visus objekto parametrus, kuris turi būti sukurtas. Tuo tarpu GDI "nupiešia" objektą siųsdama komandas ekrano arba spausdintuvo tvarkyklėms, o šios atvaizduoja paveiksliuką.

Grafinė prietaisų sąsaja - dažniausiai naudojama kreipimuisi į sąsajas skirtas Microsoft Windows ekrano ir spausdintuvo įrenginių valdymui.

(Grafinė prietaisų sąsaja) Windows komponentas leidžiantis piešti ekrane, spausdintuve ir kitose išėjimo įrenginiuose. GDI aprūpina šimtais linijų, apskritimų, daugiakampių, bei teksto piešimui reikalingų funkcijų.

Tikrasis pavadinimas: Graphical Device Interface Description (Grafinės pritaisų sąsajos aprašymas). Standartinė Windows grafinė kalba. Suderintas su GDI spausdintuvas turi spausdinti tai kas vaizduojama Windows ekrane, neperkeldas į spausdintuvą jokių pašalinių ženklų. Visi procesai vyksta kompiuteryje.

Windows operacinėje sistemoje yra programų bibliotekos, kuriose yra grafiniai procesai skirti vaizdavimui ir sausdinimui. GDI spausdintuvai naudoja Windows API nupiešti objektui ant lapo.

GDI yra galingas ir puikus daugeliui atveju, bet norint išgauti aukštą galingumą jo nepakanka.

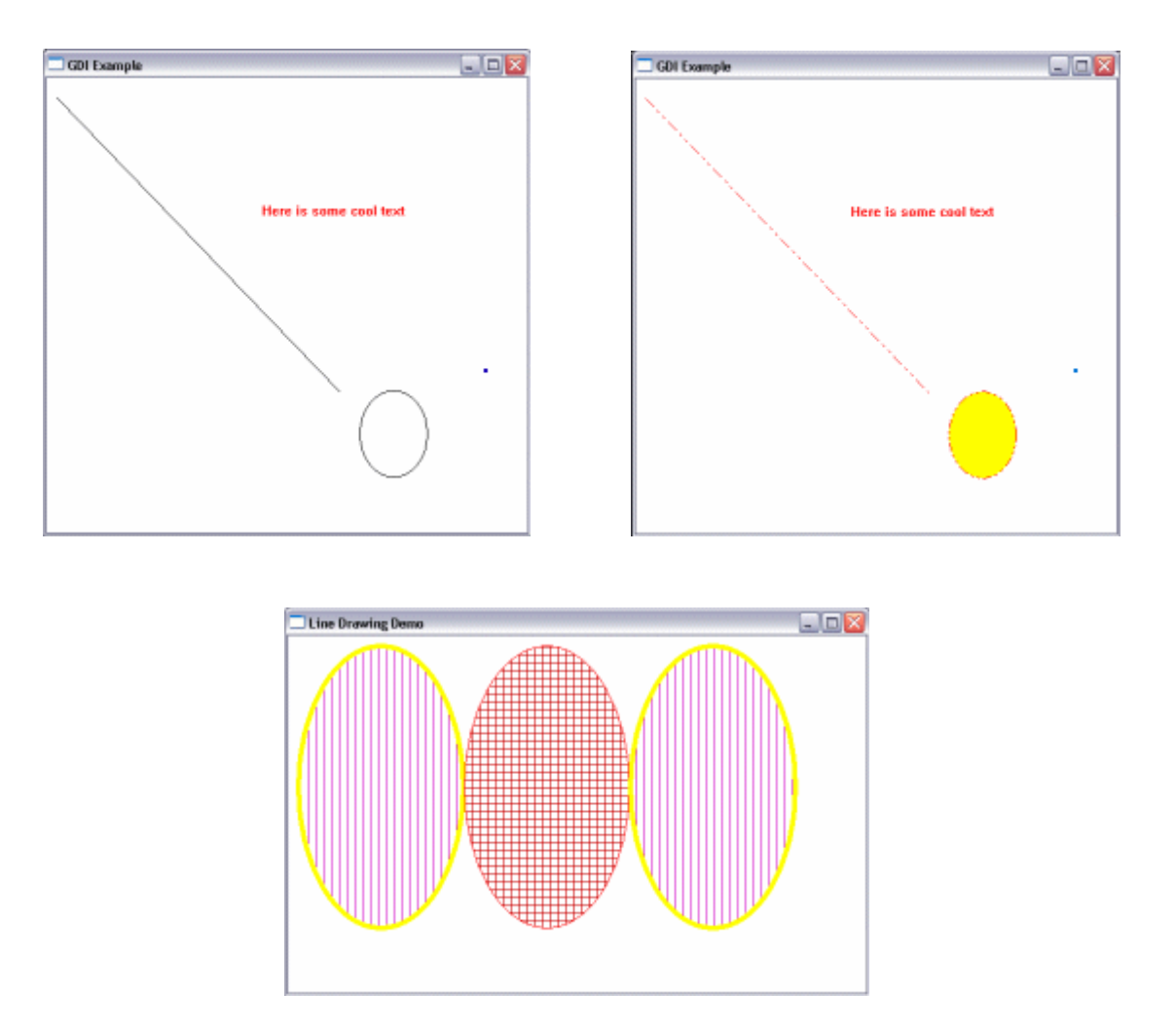

GDI veikimo pavyzdys.

19 pav. GDI programos veikimas.

## **Klipo išvedimo paprogramė**

Ši paprogramė skirta duomenims perduoti per RS232 sąsają, į rotacinį ekraną. Tam yra nustatomas standartinis RS232 ryšio protokolas.

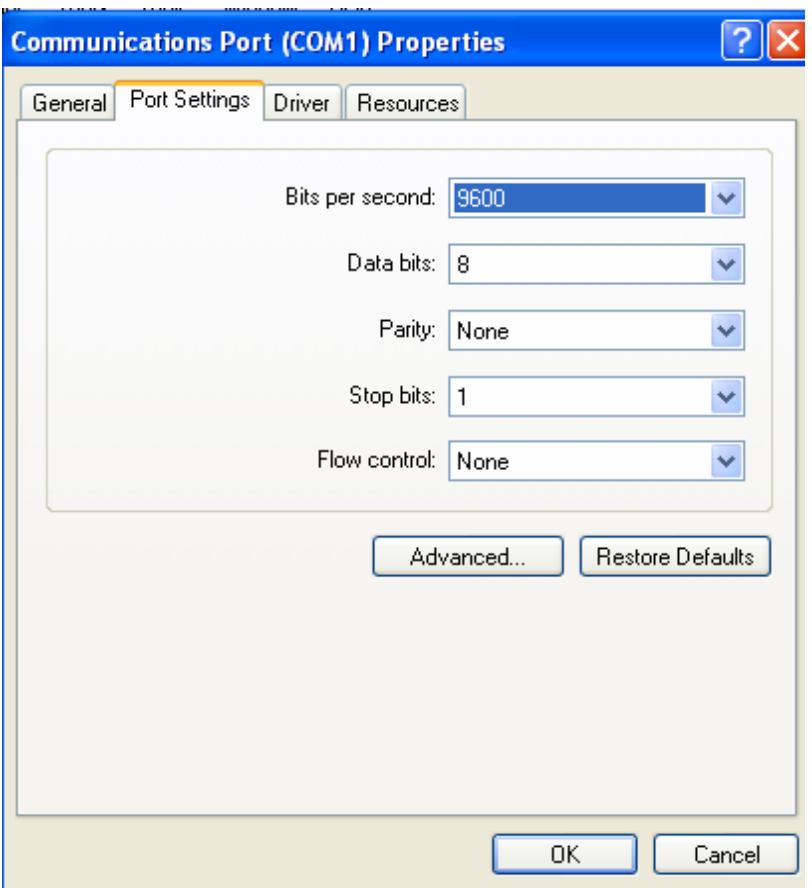

20 pav. RS232 ryšio protokolo nustatymų langas.

Taip pat naudojamas pačių sukurtas duomenų perdavimo protokolas. Šis protokolo naudojamas apibūdinti duomenų tipui, bei jų perdavimui. Duomenų paketas susideda iš sutartinių komandų sibolių, duomenų ilgio ir pačių duomenų.

## **4.2.4 Duomenų struktūrų specifikacija**

**Duomenų saugykla** – mūsų programinis paketas turi galimybę išsaugoti vartotojo sukurtą tvarkaraštį, bei prireikus jį atidaryti. Į šį grojaraštį galima įkelti tekstinius bei vaizdinius objektus. Jais galima lengvai manipuliuoti, norint išgauti reikalingą eiliškumą, t.y keisti jų eiliškuma grojaraštyje, pridėti naujus objektus, bei pašalinti ęsančius objektus iš grojaraščio.

# **Duomenų saugyklų pavyzdžiai, kuriais buvo remtasi kuriant šį duomenų saugyklos prototipą:**

### **"Winamp"**

"Winamp" vienas iš populiariausių grotuvas dėl patogumo naudoti, ir dėl to, kad yra viena seniausių MP3 grojimo programų. "Winamp" populiarumas reiškia ir didžiausia apvalkalų bei priedų pasirinkimą. Programos valdymas paprastas ir lengvai suprantamas. Įvairiems poreikiams ir įvairaus galingumo kompiuteriams galima pritaikyti tiek "Winamp" galimybes, tiek vartotojo sąsają.

### **"Windows Media Player".**

"Windows Media Player" neatsilieka nuo kitų programinių grotuvų, septintoji versija daugumą jų aplenkė ir išvaizda, ir tuo labiau galimybėmis. Šiame palyginti nemažame grotuve iš tiesų telpa net septynios programos: CD grotuvas, garso ir vaizdo failų grotuvas, "muzikinis automatas" (jukebox), internetinis daugialypės terpės gidas, interneto radijo grotuvas, muzikos kopijavimo į nešiojamąjį MP3 grotuvą programėlė ir muzikinių kompaktinių diskų įrašymo priemonė. Naudotis juo gana paprasta ir be jokio išankstinio derinimo.

Kiek keistokai "Windows Media Player" elgiasi su MP3 ar kitokios muzikos grojimo sąrašais (playlists) - juos sudaryti patogu tik užtempiant pasirinktus failus iš "Windows Explorer" ant grotuvo "Playlist" lango.

Šių programų naudojamos duomenų saugyklos yra kokybiškos ir patogios vartojimui, tačiau netinkamos mūsų rotacinio ekrano duomenų saugojimui, dėl to kad jos skirtos MP3, DVD formatui.

## **4.2.5. Objektinio modelio specifikacija**

Objektai buvo išskirti į atskiras posistemes skaidant į smulkesnes dalis. Žemiau pateiktos klasių diagramos:

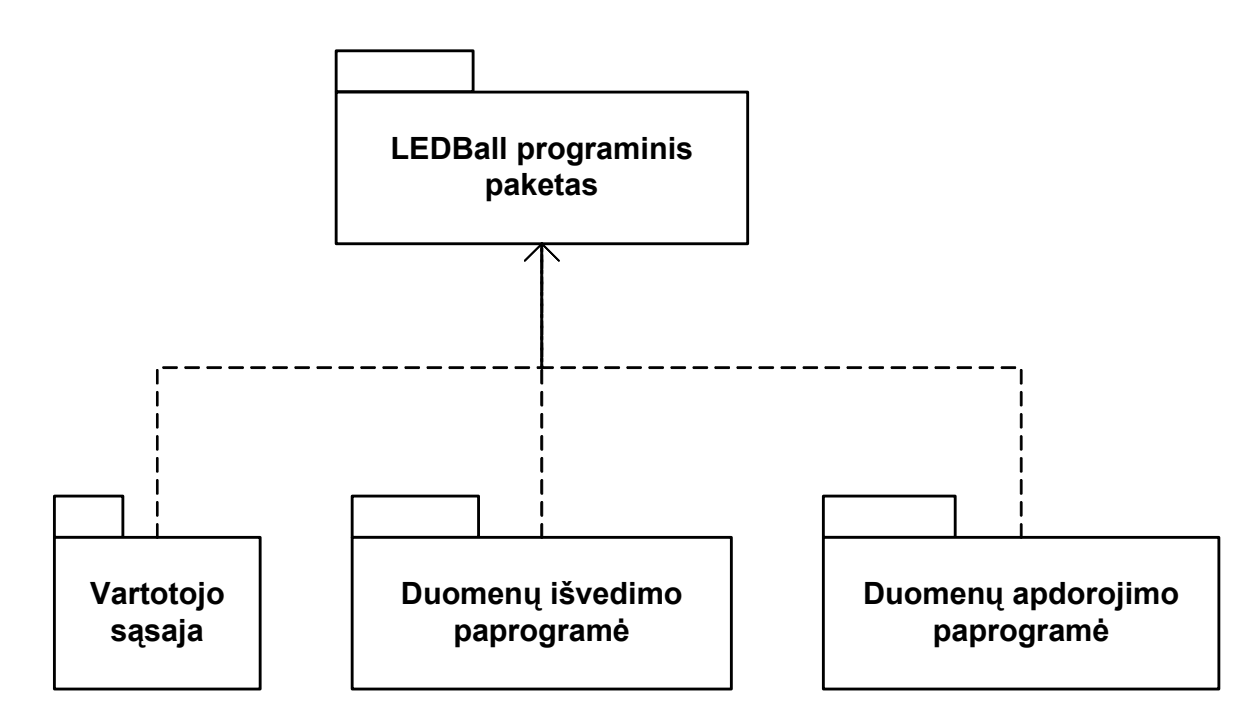

21 pav. Pagrindinė klasių hierarchijos sistema.

## **Vartotojo sąsajos klasės**

**CLEDBallApp –** Pagrindinė programos klasė.

**CLEDBallDlg** – vartotojo sąsajos valdymo klasė. Ji pagal vartotojo komandas sukuria visas kitas klases ir priskiria atitinkamiems objektams.

**CPortSelect** – vartotojo sąsajos pagalbinė klasė skirta RS 232 sąsajos parametrų nustatymo lango valdymui.

Bazinės klasės:

CWinApp – Paveldima MFC (Microsoft Foundation Classes) programos paleidimo klasė.

CWnd – Paveldima MFC lango klasė.

Cdialog – Paveldima MFC dialogo klasė, kuri paveldi CWnd klasę.

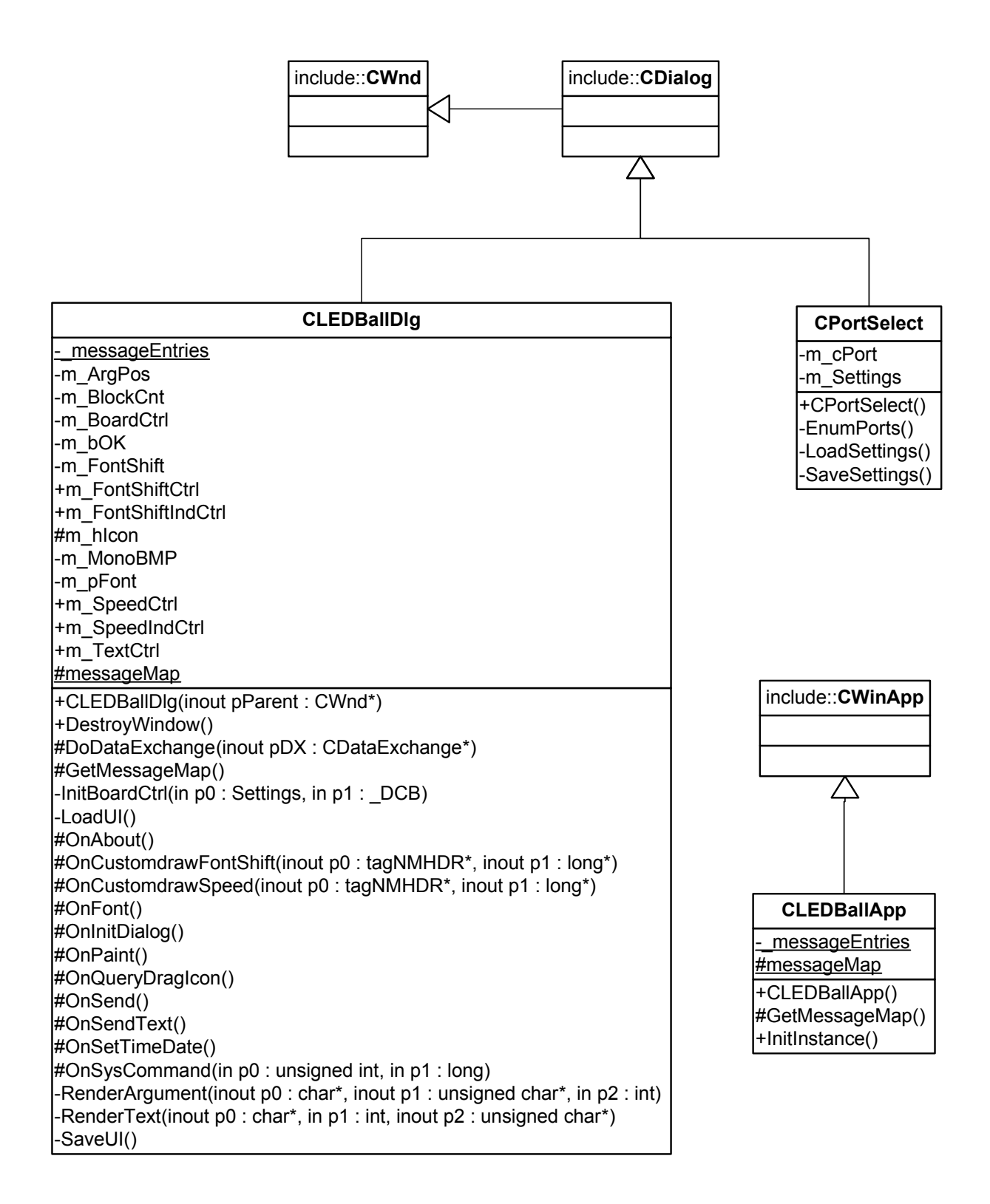

22 pav. Vartotojo sąsajos hierarhijos schema.

### **Duomenų išvedimo klasės**

**CProtocol** – tai klasė naudojama duomenų perdavimui pagal mūsų sukurtą bendravimo su įrenginiu protokolą. Ji paveldi COutput klasę.

**COutput** – naudojama RS232 sąsajos valdymui, bei jos parametrų nustatymui.

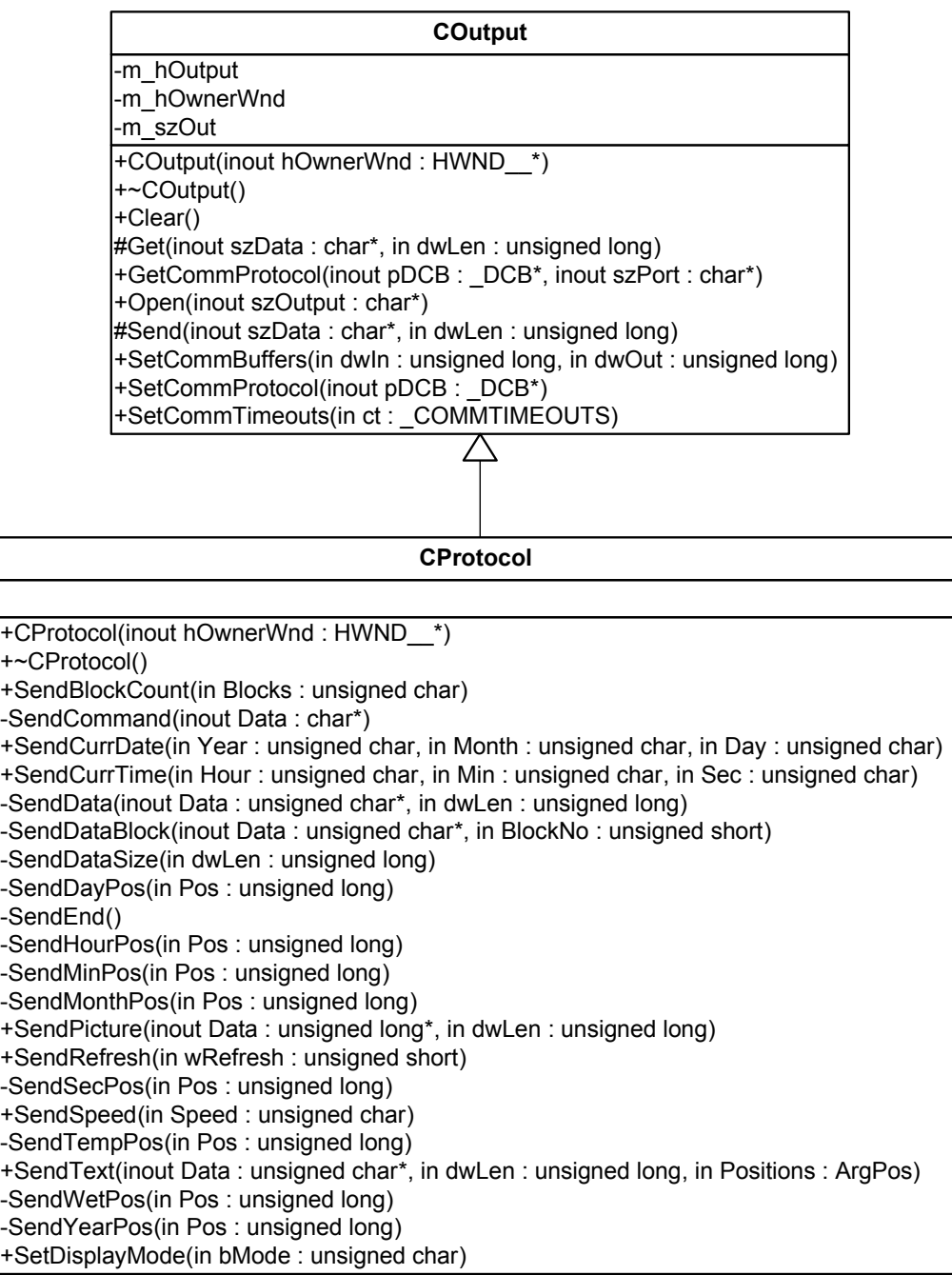

23 pav. Duomenų išvedimo hierarhijos schema.

### **Duomenų apdorojimo klasės**

**CMonoBitmap** – nejudančių ( bitmap ) paveikslėlių apdorojimo klasė.

CGifAnim – animuotų GIF paveikslėlių apdorojimo klasė.

CTextGenerator – teksto generavimo, bei apdorojimo klasė.

CPlaylist – Tvarkaraščio manipuliavimo klasė. Ši klasė dinamiškai kuria **CMonoBitmap,**  CGifAnim ir CTextGenerator klases.

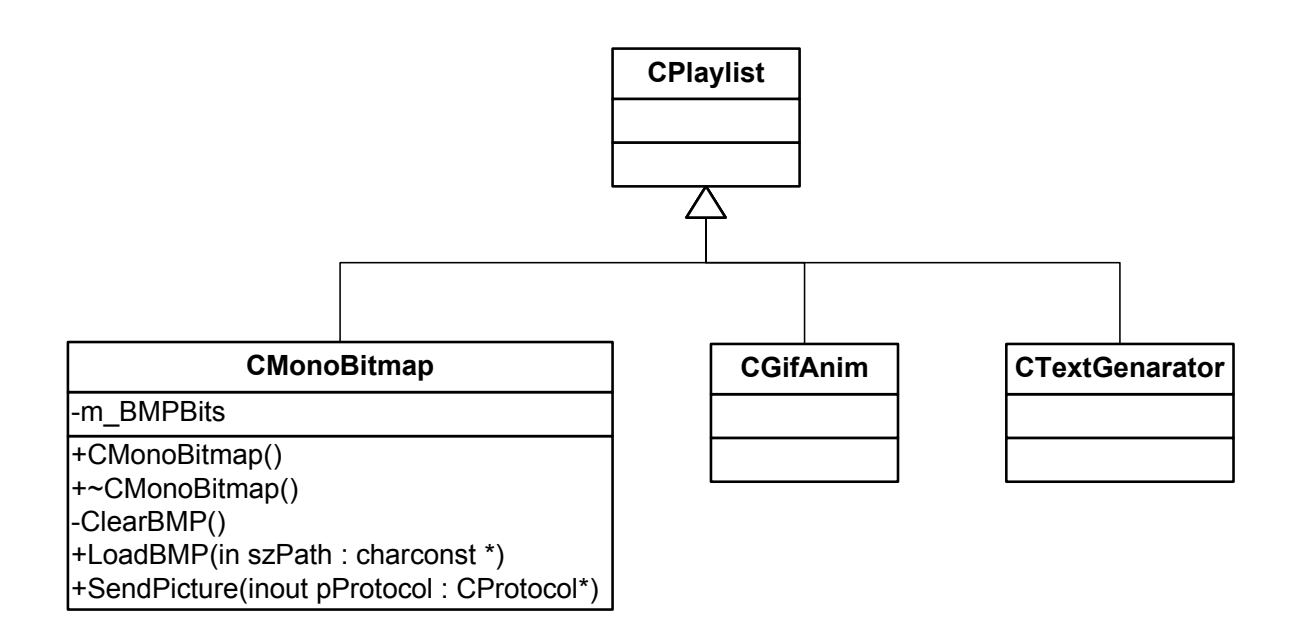

23 pav. Duomenų apdorojimo hierarhijos schema.

## **4.2.6 Vartotojo sąsajos specifikacija**

*Reikalavimai vartotojo sąsajai:* 

- Kiek įmanoma paprastesnė ir lengvai suprantama vartotojui grafinė sąsaja.
- Galimybė užsaugoti jau sudarytą vaizdinės medžiagos tvarkaraštį.
- Aiškūs vartotojo pranešimai, leidžiantys gauti ir papildomą informaciją.
- Į kontekstą orientuota pagalbos sistema.
- Darbo paspartinimui naudoti ( hot key ) klavišus.
- Naudoti standartinius failų atidarymo, saugojimo, bei šrifto keitimo langus.

Toliau vartotojo sąsają numatoma tobulinti atsižvelgiant į vartotojų patarimus bei norus bei vadovaujantis šiomis taisyklėmis:

- Siekti nuoseklumo, kad informacija būtų išdėstyta nuosekliai, logiškai ir struktūriškai.
- Greitas kreipimasis į dažnai naudojamas vietas.
- Dialoguose siūlyti bendravimą, vartotojo reakciją.
- Paprastas klaidų apdorojimas.
- Kad būtų lengva atšaukti veiksmus.
- Palaikyti fokusą ant valdymo elementų.
- Sumažinti atminties užimtumą.
- Ekrane saugoti tiktai svarbiausią ir reikalingiausią informaciją.
- Naudoti didžiąsias bei mažąsias raides.
- Turi būti galimybė pertraukti procesus išvengiant duomenų nuostolių.
- Kai atsiranda ilgos pertraukos naudoti indikatorius.

## **4.3. Projekto grafikų ir išlaidų planas**

### *Projekto išlaidos:*

Projekto išlaidos yra minimalios, kadangi projektas vykdomas kaip magistrinis –

mokslinis darbas. Daugumoje projekto išlaidas sudaro laikas skirtas projektui kurti bei programai rašyti.

### *Projekto grafikas:*

Projektas buvo kuriamas atskirais etapais nuo 2004 metų:

- *2004-10-01 2005-01-14*: sugalvota projekto idėja. Iškelti tikslai bei uždaviniai, nustatyti pradiniai reikalavimai.
- *2005-01-15 2005-03-20*: pradėti kurti pradiniai projekto prototipai. Toliau pildomi reikalavimai. Apibrėžta pradinė programos struktūra. Apgalvoti galimi objektai.
- *2005-03-21 2003-05-11*: programuojami programos komponentai, programuojama vartotojo sąsaja.
- *2005-05-12 2005-05-20*: atliekamas testavimas, rašoma programos dokumentacija.

### **4.4. Rizikos įvertinimo ir mažinimo planas**

Projekto rizikos:

### *Reikalavimų pasikeitimas*

Programos pasikeitimas gali būti įtakotas programos kūrimo proceso. Tačiau pagrindinė idėja nustatyta, todėl keistųsi tik atskiros detalės.

*Su vartotoju susijusios rizikos:* 

### *PĮ atsisakymas*

Vartotojas gali atsisakyti PĮ, tačiau projektas yra kuriamas ir moksliniais tikslais.

**Sprendimas:** Svarbiausia neapsiriboti tik vienu vartotoju, bet ieškoti kitų. Kadangi kuriamas ganėtinai universalus produktas, be to reklamos gamybos įmonių yra nemažai, todėl paklausa produktui yra. Jei vartotojas atsisako produkto dėl kainos, reikia atlikti su juo derybas, pasiūlyti pigesnes programinės įrangos aptarnavimo paslaugas ir pan., t. y. naudoti papildomas marketingo bei kainodaros priemones.

### *Naujų reikalavimų įvedimas bei senų keitimas*

Į galimą sistemos praplėtimą atsižvelgiama jau sistemos projektavimo procese kurio metu siekiama, kad sistema būtų kiek galima lankstesnė ir lengvai išplečiama. Tad papildomi reikalavimai daugumoje pareikalautų laiko jiems įdiegti. Žinoma, vartotojas būtų informuotas apie tai, kad įdiegimams reikės papildomai laiko ir lėšų.

### *Proceso rizika:*

### Papildomų darbai

Papildomi darbai labai apsunkintų projekto baigimą laiku.

**Sprendimas:** Paaiškinti vartotojui apie galimą projekto uždelsimą, bandyti derėtis su juo, priešingu atveju, jam nesutikus, pirmiausiai dirbti prie svarbiausių projekto vietų, kad vartotojui atrodytų, jog praktiškai visas funkcionalumas egzistuoja ir projektas bus pristatytas laiku, likusį funkcionalumą įdiegiant vėliau.

### *Techninės rizikos:*

### *Kompiuterių gedimas*

Nors šių dienų kompiuterinė technika ganėtinai patikima, tačiau tokia tikimybė išlieka.

**Sprendimas:** Kompiuterio komponenčių (išskyrus standųjį diską) gedimas labai didelės įtakos projekto eigai neturės, kadangi nėra sunku sugedusią komponentę pakeisti nauja, o projekto duomenims, pavyzdžiui, garso plokštės gedimas - nepakenktų.

### *Standžiojo disko gedimas*

Tai labai įtakotų projekto eigą.

**Sprendimas:** Periodiškai susikurti projektui svarbios informacijos kopijas tiek į CD-R laikmenas, tiek ir į kitus standžiuosius diskus, tokiu atveju prarastos informacijos kiekis būtų nedidelis.

*Darbo priemonių rizikos:* 

## *Negalima pasinaudoti kokia nors darbo priemone*

Tikimybė labai maža, kadangi šiuo metu visos priemonės jau turimos. Atsiradus pareikalavimui naujoms priemonėms, jas nebūtų labai sunku gauti, kadangi projektas kuriamas universitetinėje aplinkoje, kurioje gausu visokių priemonių.

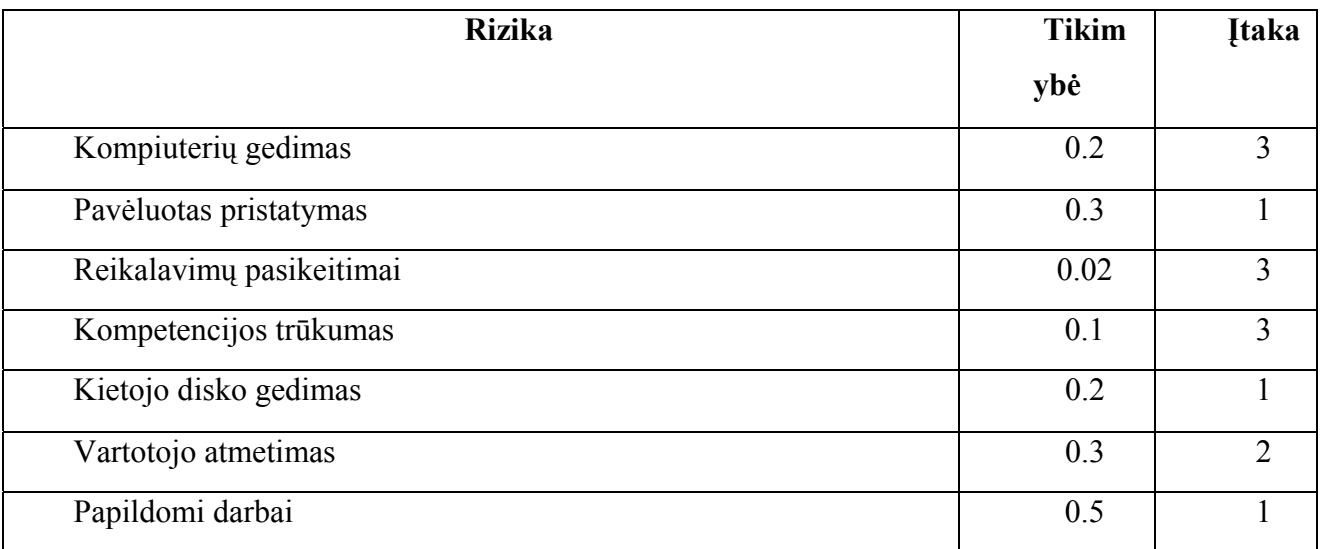

Įtakos įverčiai:

1 – Labai blogai; 2 – Blogai; 3 – Pakenčiama

## **4.5 Testavimo planas**

*Testavimui bus naudojamos šios metodikos:* 

- Struktūrinis testavimas (dar vadinamas ,,baltos dėžės" testavimu), kadangi žinoma programos struktūra ir jos veikimas.
- Smulkinantis bei stambinantis testavimas, kadangi programa yra sudaryta iš komponentų (objektų) ir suskirstyta į modulius.
- Pavienių objektų testavimas.
- Integruotos sistemos testavimas.

*Žemiau pateikiame kuriamos PĮ testavimo planą:* 

- Pavienių objektų testavimas. Rezultatų dokumentavimas.
- Vartotojo sąsajos testavimas. Rezultatų dokumentavimas.

## **4.5.1. Objektų testavimo planas**

*Pavienių objektų testavimas:* 

Testuojami atskiri komponentai, pavyzdžiui, duomenų išvedimo per RS232 sąsaja.

## **4.6 Sistemos vystymo planas**

Natūralu, kad esant vartotojų poreikiui sistema toliau bus vystoma. Šiuo metu numatomas toks sistemos vystymo planas:

- Praplėsti duomenų įkėlimo galimybes.
- Papildyti sistemos funkcionalumą.
- Tobulinti vartotojo sąsają gavus papildomą informaciją iš vartotojų.

## **4.7 Vartotojo dokumentacija**

Kadangi sistema dar nėra visiškai sukurta, todėl čia pateiksime preliminarią vartotojo dokumentaciją:

 *Funkcinis sistemos aprašymas:* 

Sistema skirta rotacinio ekrano valdymui. Ji leidžia greitai ir paprastai iš komponentų sukurti vaizdinę medžiagą ir nusiųsti į ekraną.

Pagrindinės sistemos galimybės:

- Paprastas valdymas.
- Galimybė įvesti tekstinę bei vaizdinę informaciją.
- Tekstinei informacijai naudojami standartiniai windows šriftai.
- Grafinei informacijai naudojamos \*.bmp ir \*.gif bylos.

*Kaip naudotis pagalbos sistema:* 

• Naudojama integruota kontekstinė pagalbos sistema. Užvažiavus su pelės kursorium ant neaiškaus objekto, po trijų sekundžių atsiranda jo funkcijos aprašymas.

### *Kaip naudotis programa:*

- **Pasirinkti šriftą** ( Choose Font )- atidaro standartinį langą, kuriame galima pasirinkti norimą šriftą, jo dydį ir stilių.
- **Įterpti tekstą** (Add Text)- įkelia įvestą tekstą su nustatytais jo parametrais į tvarkaraštį.
- **Įterpti paveiksliuką** (Add Picture)- atidaro standartinį bylos pasirinkimo langą ir paspaudus atidaryti (open) įkelia paveiksliuką su nustatytais jo parametrais į tvarkaraščio pradžią.
- **Įterpti animuotą paveiksliuką** (Add Animated Picture)- atidaro standartinį bylos pasirinkimo langą ir paspaudus atidaryti (open) įkelia animuotą paveiksliuką į tvarkaraščio pradžią.
- **Pašalinti objektą (** Remove Object )- pašalinapasirinktą objektą iš tvarkaraščio.
- **Objektas aukštyn** ( Move Object Up)- pasirinktą objektą tvarkaraštyje perkelia per vieną poziciją į viršų.
- **Objektas žemyn** ( Move Object Down)- pasirinktą objektą tvarkaraštyje perkelia per vieną poziciją į apačią.
- **Saugoti tvarkaraštį** ( Save Playlist )- atidaromas standartinis langas kuriame nurodžius bylos pavadinimą išsaugomas tvarkaraštis.
- **Atidaryti tvarkaraštį** ( Open Playlist )- atidaromas standartinis langas kuriame nurodžius bylos pavadinimą atidaromas tvarkaraštis.
- **Išvalyti tvarkaraštį** ( Clear Playlist )- pašalinami visi tvarkaraštyje esantys objektai.
- **Nustatymai** ( Settings )- atidaromas nustaymų langas kuriame galima pasirinkti RS232 sąsajos kanalą bei nustatyti jo parametrus.
- **Siųsti duomenis į ekraną** ( Send data to screen )- nusiunčiami duomenys į ekraną. *Pamoka. Vaizdo klipo sukūrimas:* 
	- 1. Pasileidžiame programą.
	- 2. Parašome "Vaizdo klipas" teksto įvedimo langelyje.
	- 3. Parenkame norimą šriftą paspaudus Pasirinkti šriftą ( Choose Font) mygtuką.
	- 4. Įkeliame tekstą į tvarkaraštį paspaudus Įterpti tekstą (Add Text) mygtuką.
	- 5. Įkeliame paveiksliuką "demo.bmp" į tvarkaraštį paspaudus Įterpti paveiksliuką (Add Picture) mygtuką.
	- 6. Įkeliame animuotą paveiksliuką "demo.gif " į tvarkaraštį paspaudus Įterpti animuotą paveiksliuką (Add Animated Picture) mygtuką.
	- 7. Sukeičiame paveiksliuką "demo.bmp" ir animuotą paveiksliuką "demo.gif " vietomis naudodami Objektas aukštyn ( Move Object Up), Objektas žemyn ( Move Object Down) mygtukus.
	- 8. Nusiunčiam sukūrtą klipą į rotacinį ekraną Siųsti duomenis į ekraną ( Send data to screen ) mygtuko pagalba.

9. Išsaugom sukūrtą tvarkaraštį paspaudus mygtuką Saugoti tvarkaraštį ( Save Playlist ).

*Sistemos įdiegimas:*

• Reikalavimai sistemai.

IBM PC 233 Mhz, 50MB HDD, 128 RAM, Windows operacinė sistema, pelė, klaviatūra.

• Paleidžiame specialią programinės įrangos įdiegimo programą " LEDBall Setup.exe ". Programinės įrangos įdiegimas vyksta automatizuotai.

## **4.8. Produkto kokybės įvertinimas**

PĮ sistemos kokybė bus vertinama sistemos testavimo metu, bei įvertinant vartotojų atsiliepimus (anketos vartotojams).

## **5. Išvados**

1.Atlikus programinės įrangos analizę buvo nustatyti specializuotai rotacinio ekrano valdymo programinei įrangai keliami reikalavimai bei vartotojų poreikiai.

2. Komercinių programų, kurios yra skirtos rotacinių ekranų valdymui, analizė leido numatyti vaizdinės medžiagos tipus.

3. Paprastam naudojimui, bei programinės įrangos lankstumui naudojami tokie vaizdinės informacijos šaltiniai: GIF (animuotų paveikslėlių) bylos, BMP (statinių paveikslėlių) bylos ir True Type (standartiniai Windows sistemos šriftai) teksto generavimui.

4. GIF animuotų paveikslėlių bylos yra viena pagrindinių mūsų pritaikytų technologijų, kuri įgalina rotacinį ekraną rodyti animuotą vaizdinę medžiagą.

5. BMP (windows bitmap) bylos yra vienas iš paprasčiausių formatų skirtas saugoti statinius paveikslėlius. Norint panaudoti šį formatą nereikia jokių specialių priemonių.

6. True Type šriftai standartiškai naudojami generuoti tekstui ekrane, todėl juos nesunku panaudoti ir mūsų uždavinyje. Ši technologija įgalina sukurti bet kokio šrifto tekstą.

## **6. Literatūra**

1. Ulead GIF Animator [interaktyvus]. [žiūrėta 2005-02-15], prieiga per internetą: <http://softex.meganet.lt/modules.php?name=News&file=article&sid=558>.

2. Šviesos diodai [interaktyvus]. [žiūrėta 2004-10-11], prieiga per internetą: <http://www.rtn.lt/rtn/0102/diodai.html>.

3. Flash RAM [interaktyvus]. [žiūrėta 2005-02-15], prieiga per internetą: [http://whatis.techtarget.com/.](http://whatis.techtarget.com/)

4. True Type font [interaktyvus]. [žiūrėta 2005-02-15], prieiga per internetą: [http://www.point-central.com/tutorial\\_formats.php.](http://www.point-central.com/tutorial_formats.php)

5. GDI (Graphics Device Interface) [interaktyvus]. [žiūrėta 2005-02-15], prieiga per internetą: http://msdn.microsoft.com/library/en-us/winprog/winprog/graphics device interface.asp.

6. Graphic Interchange Format (GIF) [interaktyvus]. [žiūrėta 2005-02-15], prieiga per internetą: <http://www.auditmypc.com/acronym/GIF.asp>.

7. RS232 [interaktyvus]. [žiūrėta 2005-02-15], prieiga per internetą:

[http://whatis.techtarget.com/.](http://whatis.techtarget.com/)

8. Winamp [interaktyvus]. [žiūrėta 2005-02-15], prieiga per internetą:

[http://www.oldversion.com/program.php?n=winamp.](http://www.oldversion.com/program.php?n=winamp)

9. Windows Media Player [interaktyvus]. [žiūrėta 2005-02-15], prieiga per internetą: [http://www.download.com/3000-2139-5948260.html?tag=lst-0-1.](http://www.download.com/3000-2139-5948260.html?tag=lst-0-1)

## **7. Summary**

Lately various kinds of screens with LEDs has been widely used for visual advertisement. Good ratio between quality and price of these screens, handy controlling and energetic characteristic also unlimited size has determined mass use of LEDs.

In many cases video information, which is shown in screens, in certain periodicity has to be changed many times. So it's very important to have comfortable and productive computer application for new information creation. This program has to evaluate all basic properties of screen and it's specific needs.

There were made an analysis of existing rotational screens control software and customer needs in this work. Also there were made an analysis of existing simple animation programs. We chose to use GIF file format as main video container, because there are many third party applications that can create and edit it. Furthermore we chose to use windows bitmap (BMP) as static picture file format and True Type fonts for text generation.

# **8. Terminų ir santrupų žodynas**

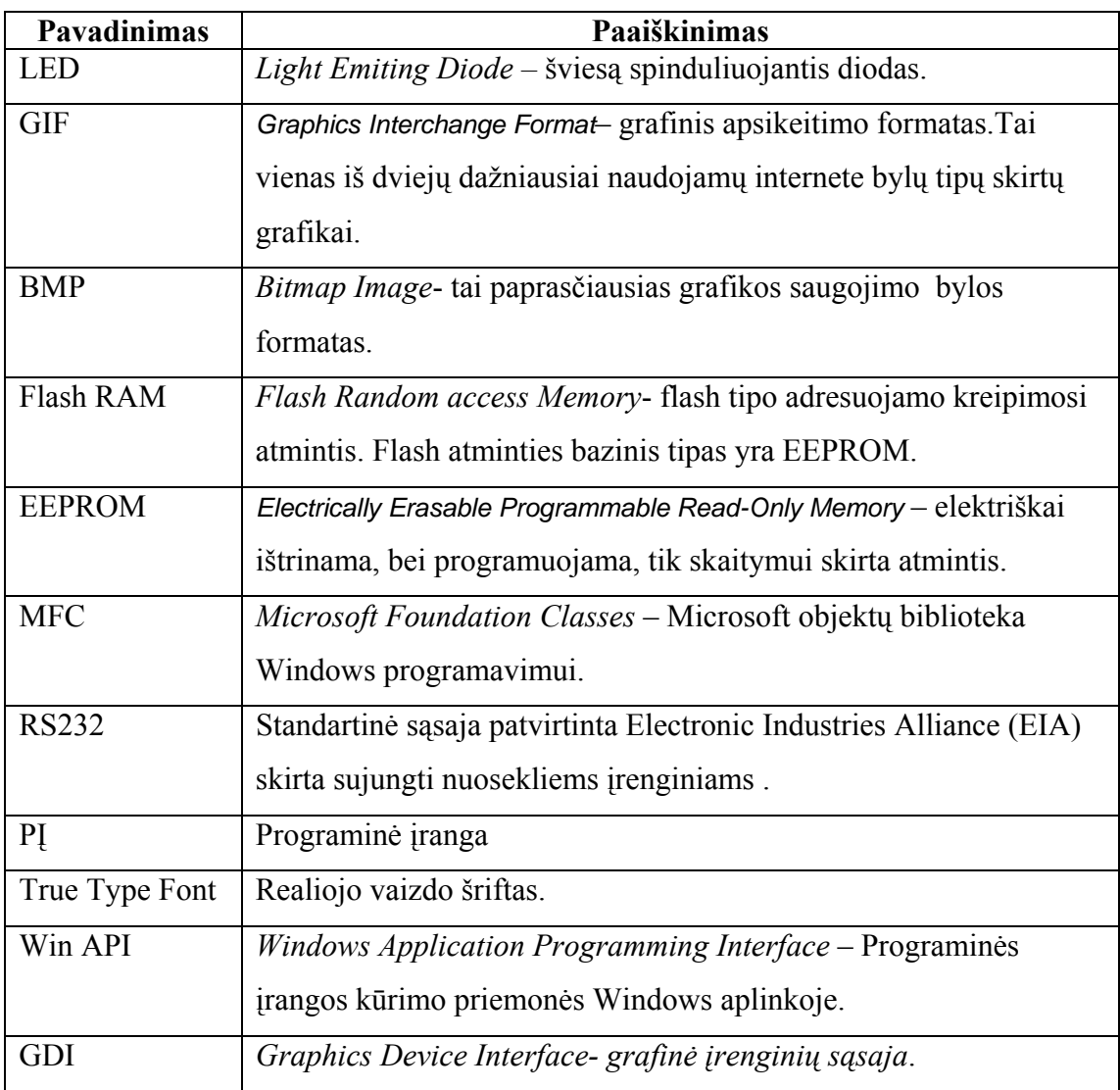